# **Quality Management - Part 2**

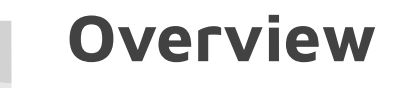

Welcome Back! Quality Management Part 1 covered:

Inspection Routing Steps

Inspections

NCRs

**CAR<sub>s</sub>** 

Process Docs

A weird Twilight Zone reference

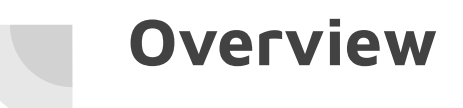

Receiving Inspections

Locked & Expired Floor Inventory

Tool Management

ECOs

Quality Alerts

## **Receiving Inspections**

Receiving parts may be inspected at time of receipt, or at a later time.

"set received parts to pending" is a configuration that allows the user to shift inspection from the receiving clerk to the inspection employee.

The parts received but not inspected get 'locked'. Meaning, they are displayed in inventory, but not pickable/usable for orders.

#### **Receive Parts**

**Back to Pending Put Away** 

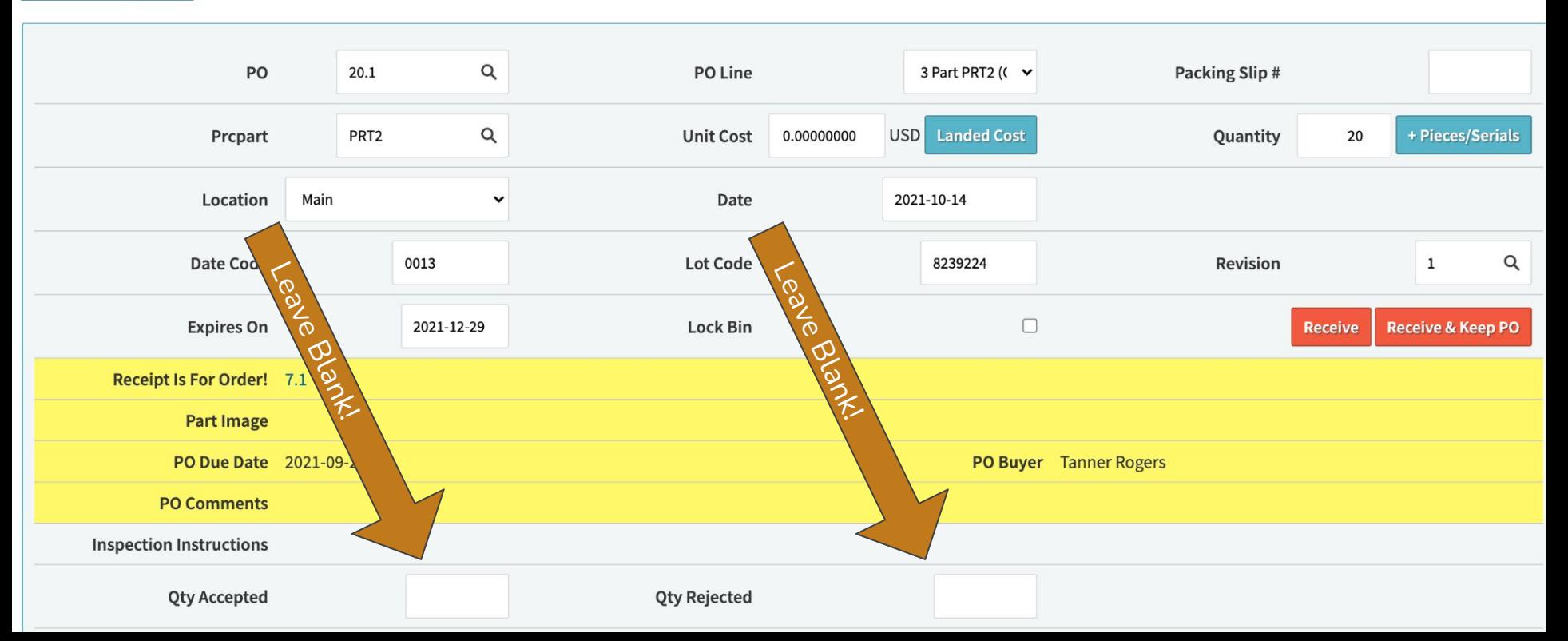

#### **Receive Parts**

**Back to Pending Put Away** 

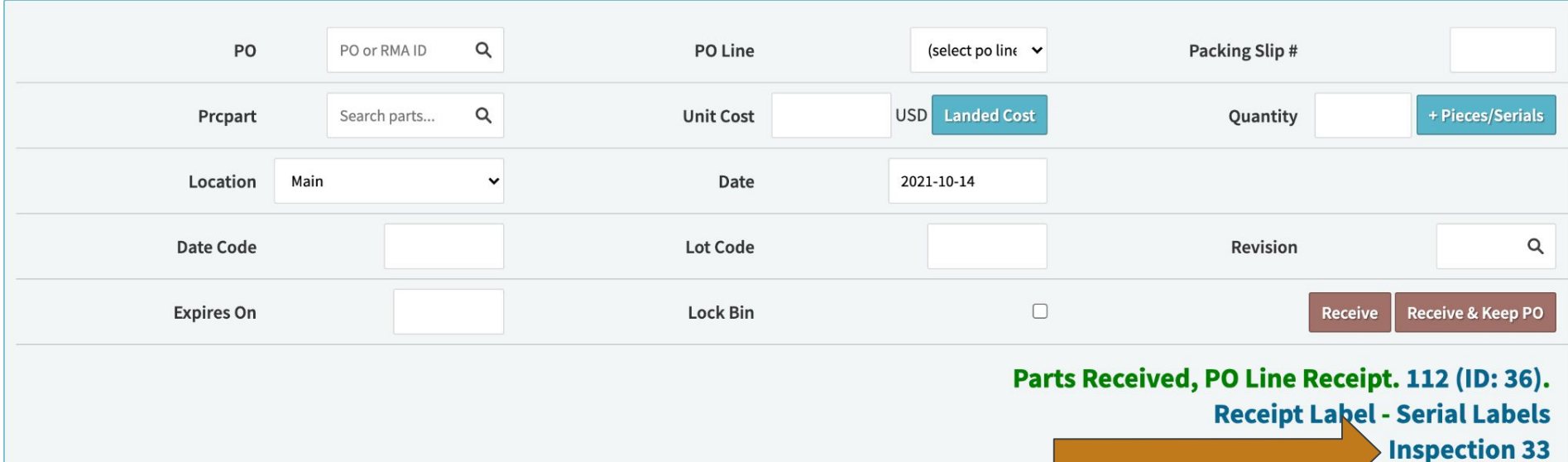

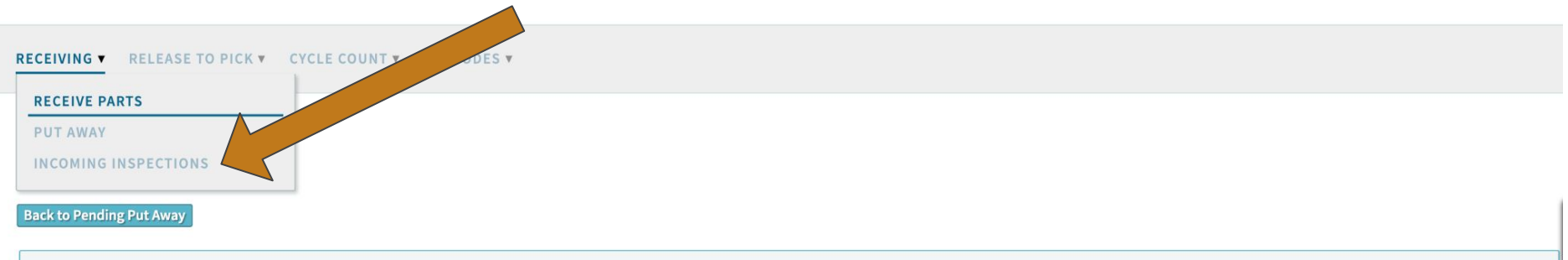

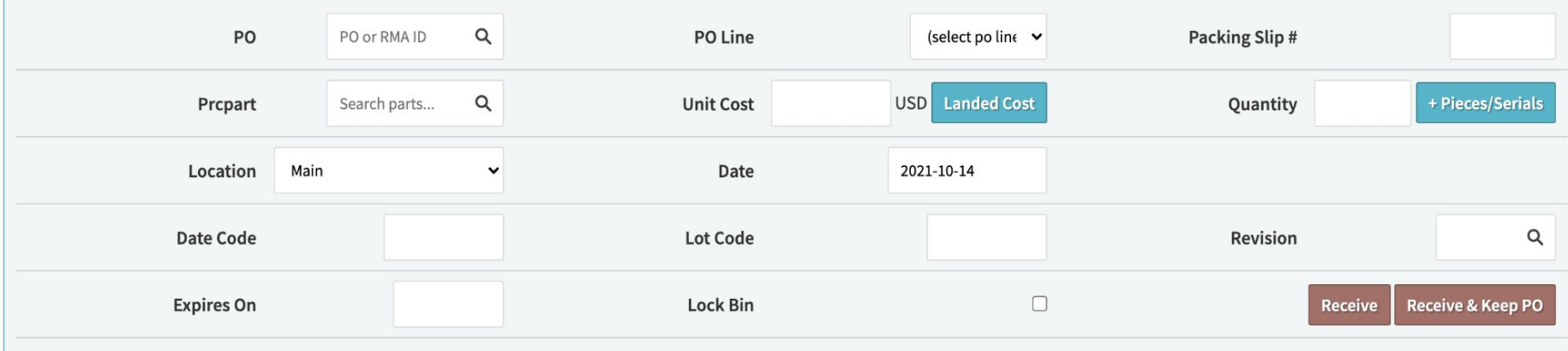

#### Parts Received, PO Line Receipt. 112 (ID: 36). **Receipt Label - Serial Labels Inspection 33**

### **Incoming Inspections**

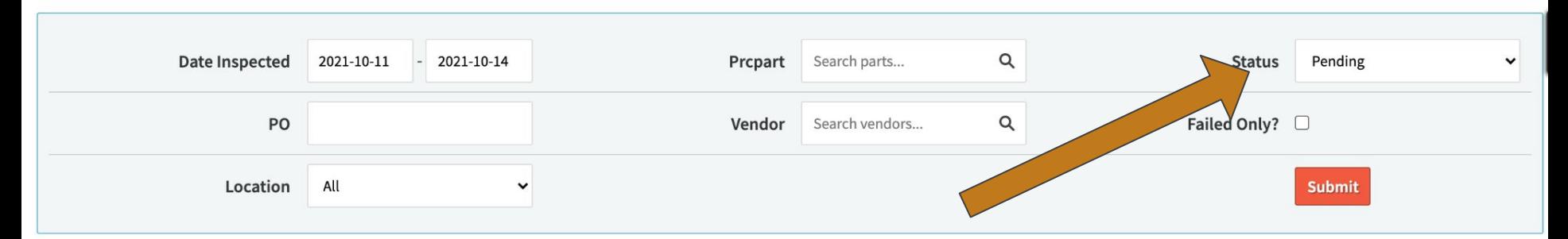

Displaying 1 - 1 of 1 Export +/- Columns

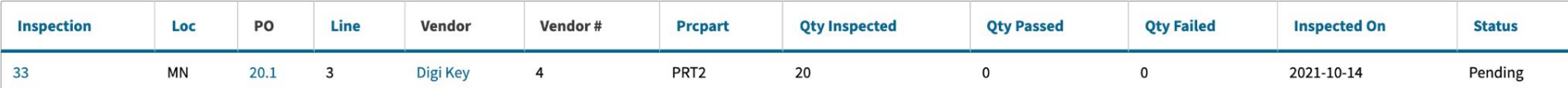

Displaying 1 - 1 of 1 Export +/- Columns

#### ▼ WAREHOUSE SPECIFIC DATA FOR MN - MAIN Z

**Warehouse Transfer Vendor Return** 

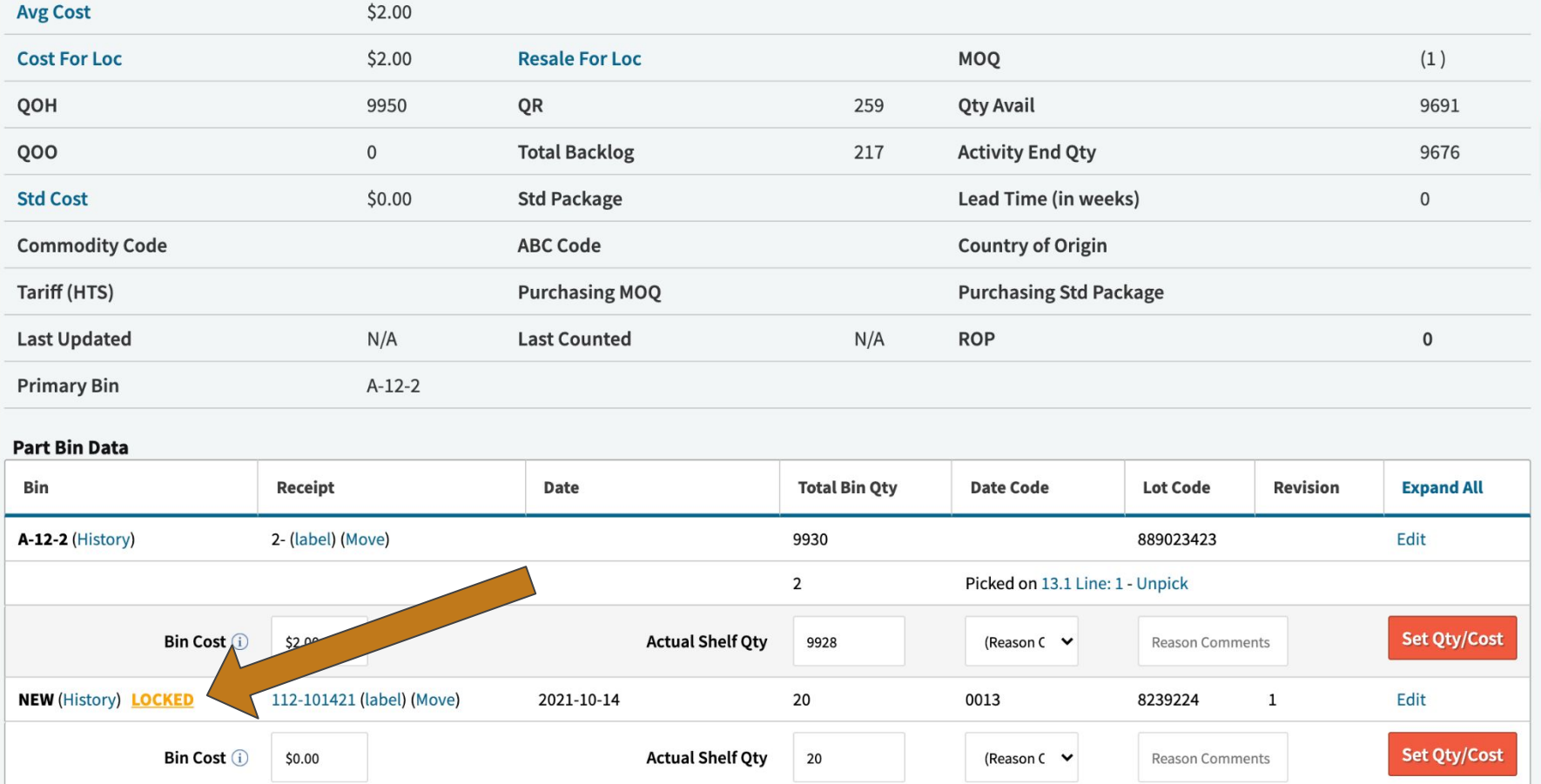

### **Receipts Pending Put Away**

View Pending Receipts For Warehouse: Main

Submit  $\checkmark$ 

#### +/- Columns

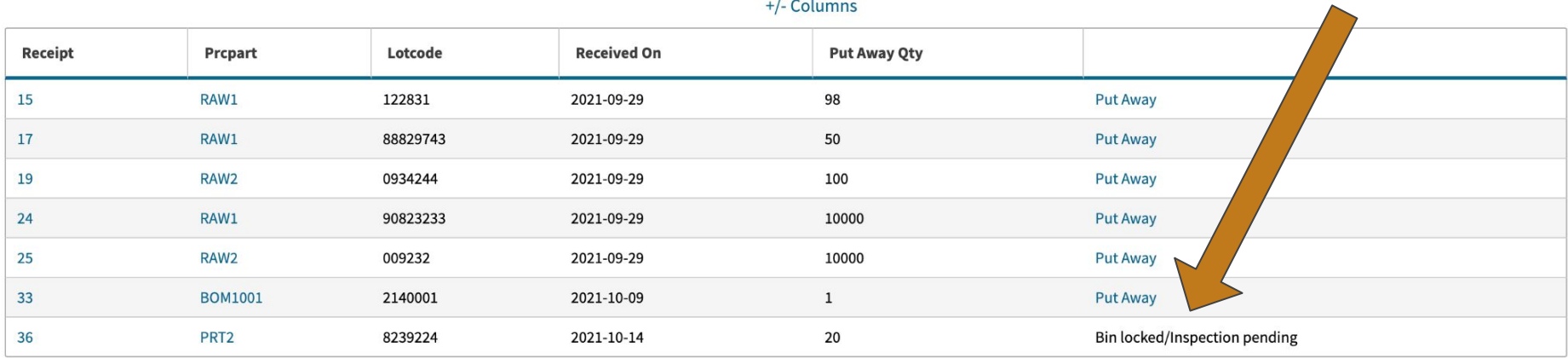

### **Edit Incoming Inspection 33**

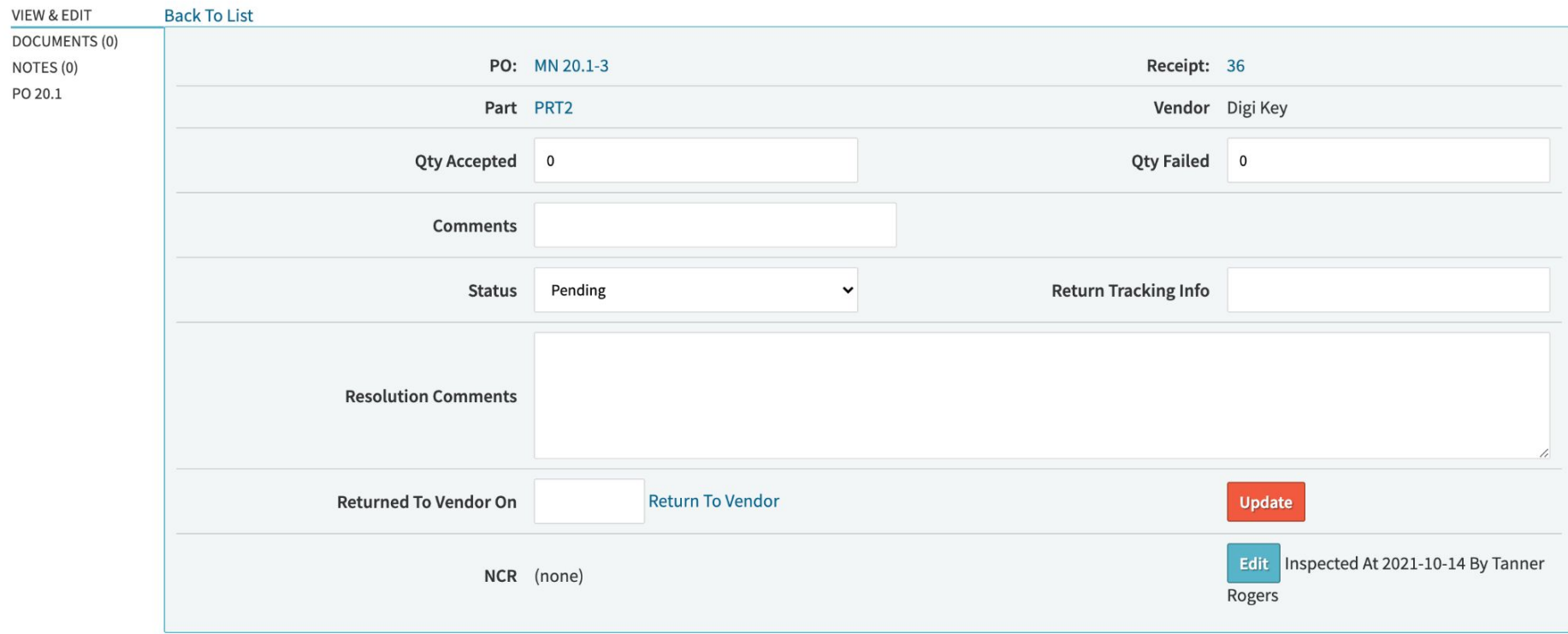

### **Edit Incoming Inspection 33**

**Success:** Updated Inspection

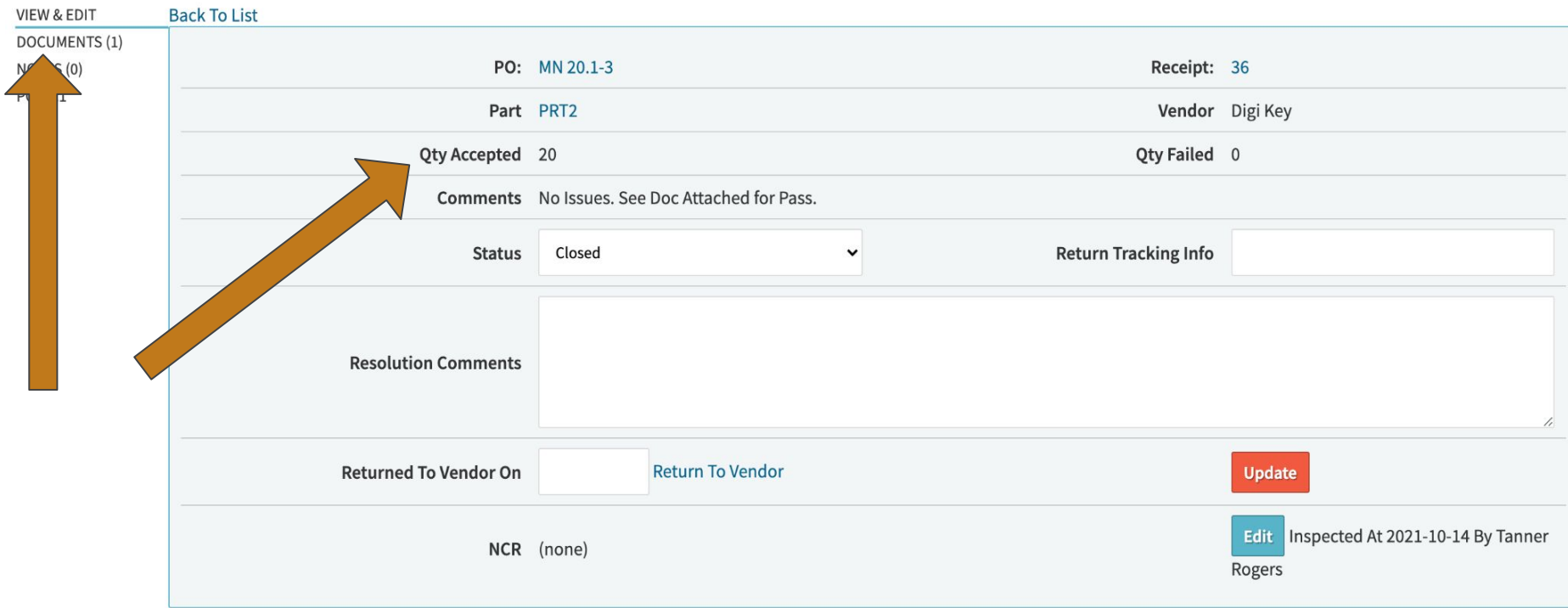

 $\pmb{\times}$ 

#### ▼ WAREHOUSE SPECIFIC DATA FOR MN - MAIN Z

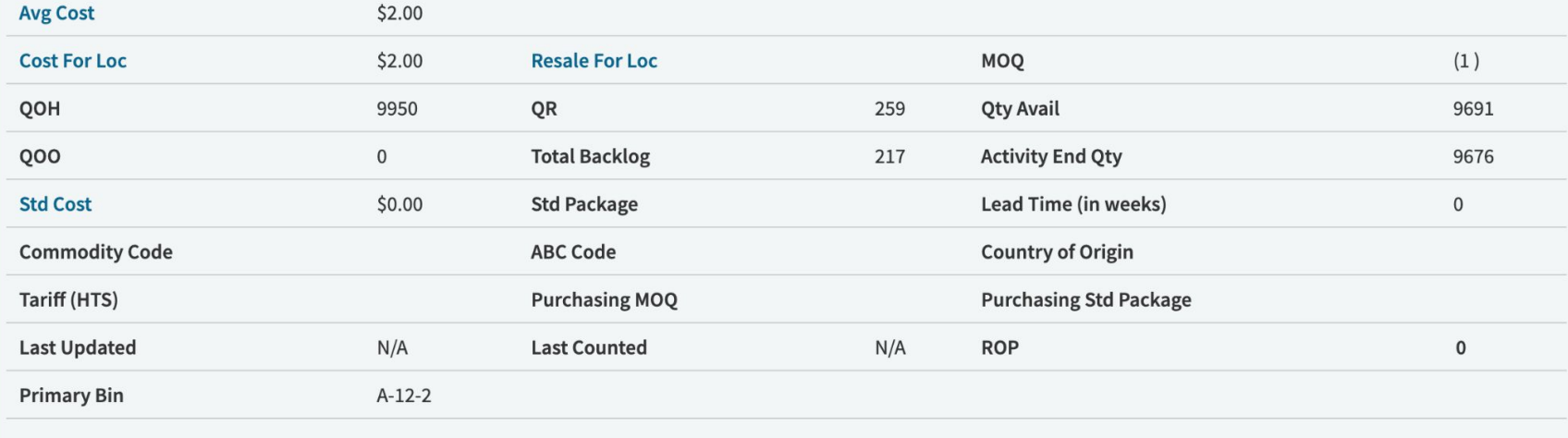

#### **Part Bin Data**

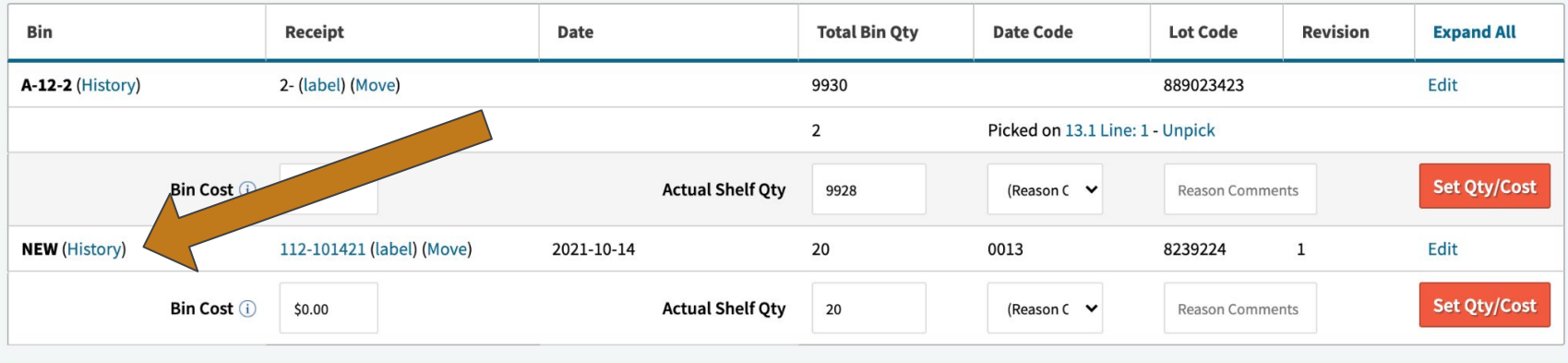

### **Receipts Pending Put Away**

View Pending Receipts For Warehouse: Main

Submit

 $\checkmark$ 

#### +/- Columns

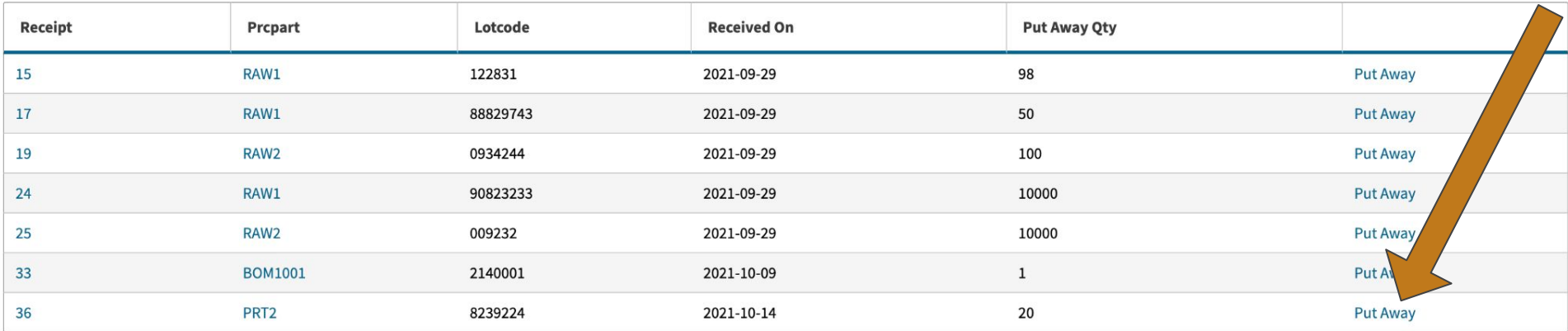

## **Receiving Inspections -Failure?**

Create an NCR

- Config: create\_ncr\_from\_failed\_inspection

Return to Vendor

### **Edit Incoming Inspection 34**

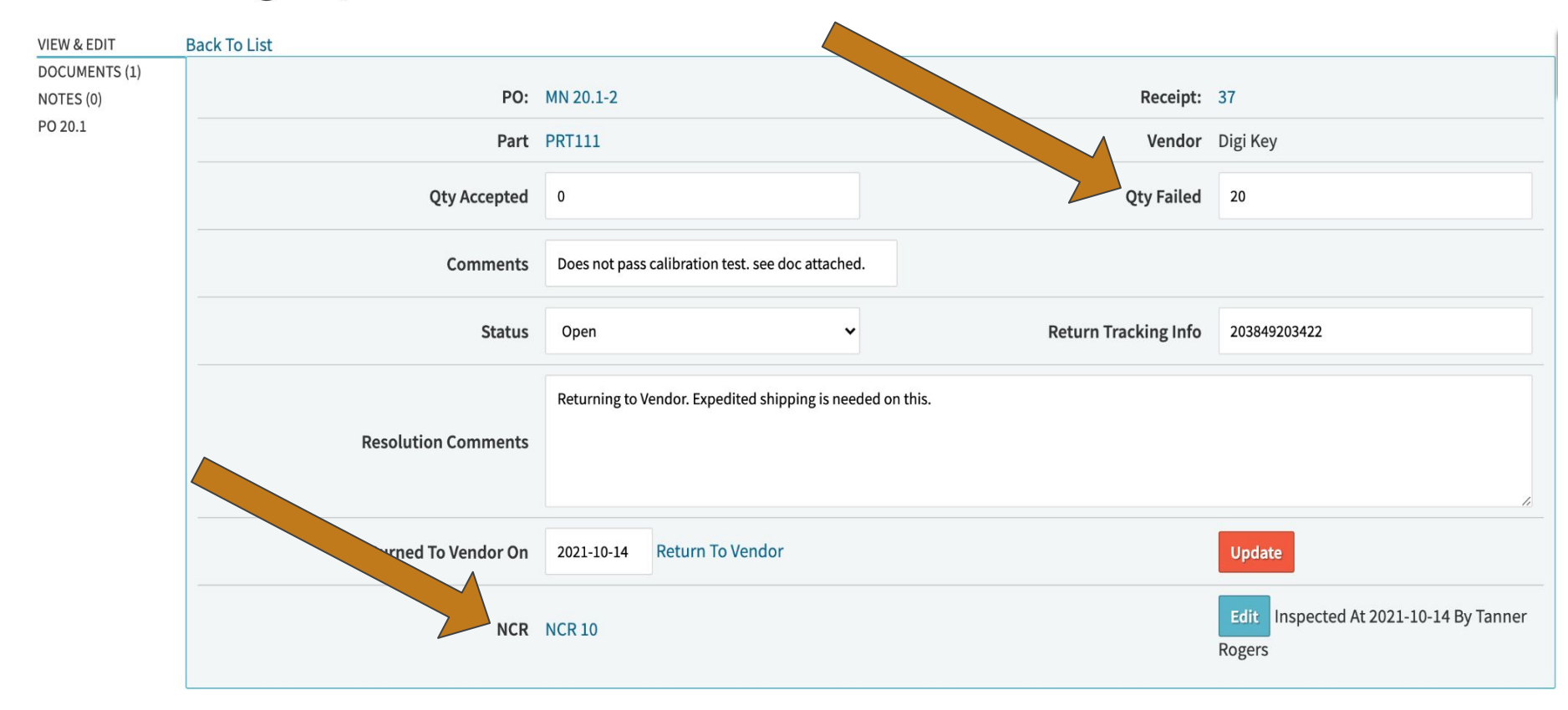

### **NCR 10**

**VIEW NCR DOCUMENTS (0)** NOTES (0) **HISTORY** 

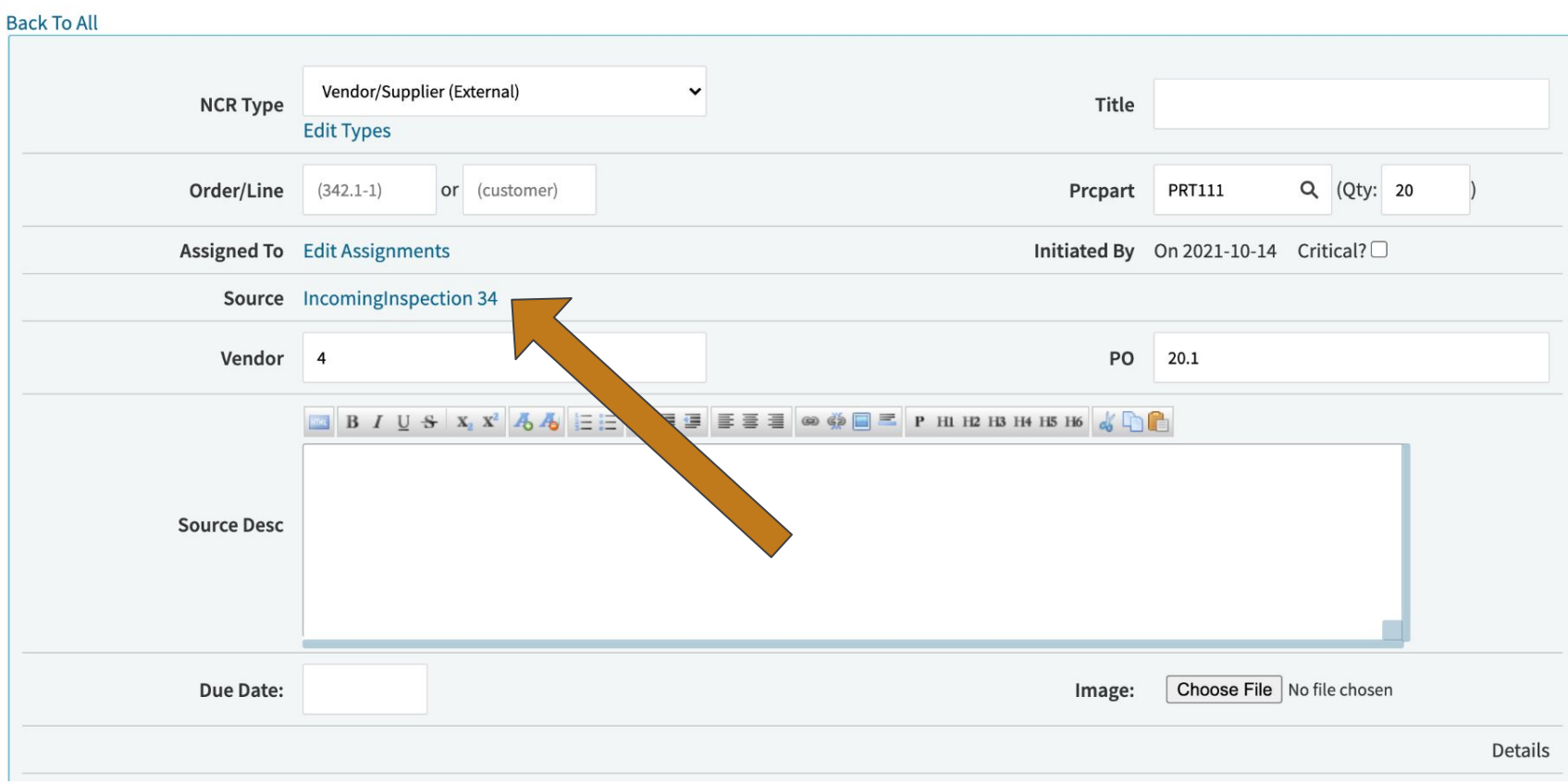

Creation:  $\blacktriangledown$ 

### **Edit Incoming Inspection 34**

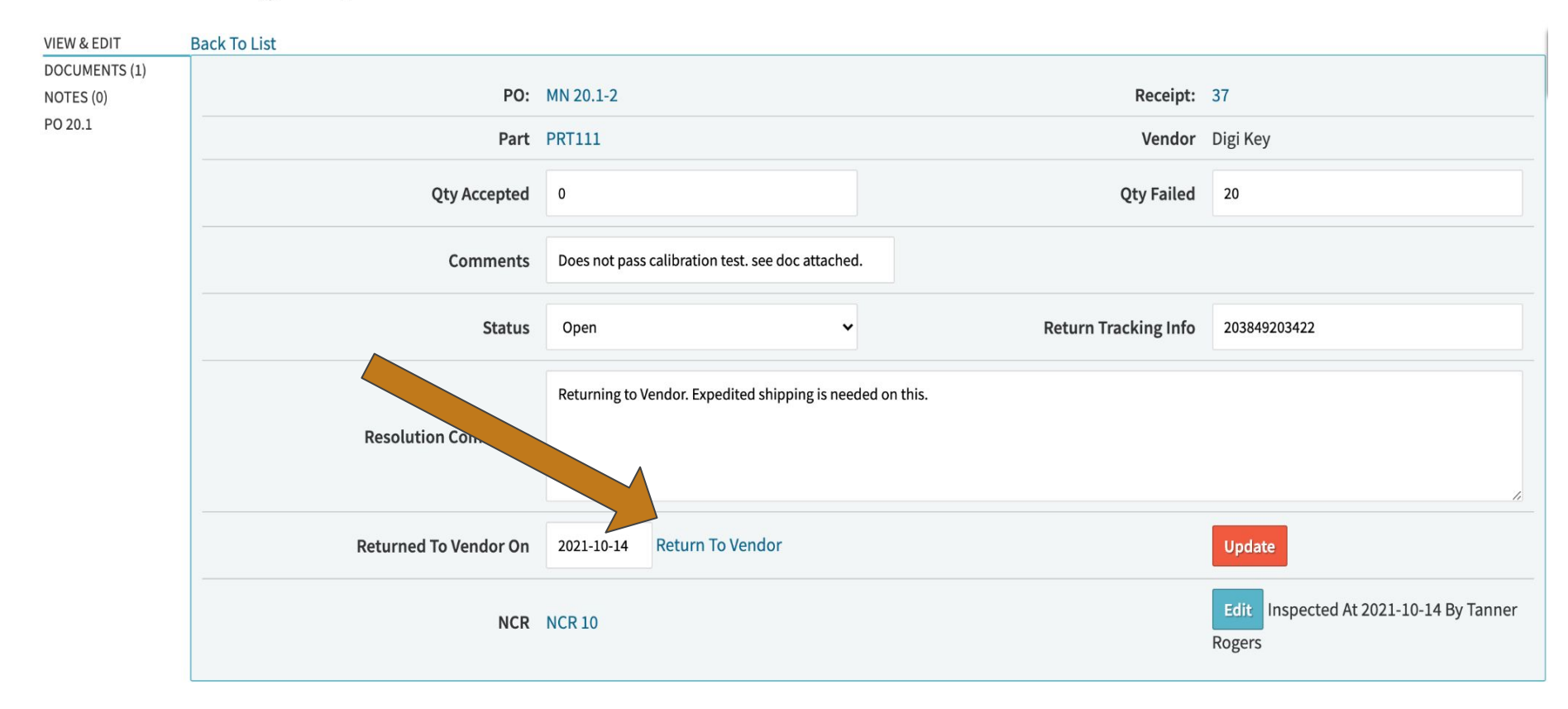

### Part PRT111

**VIEW** EDIT **REVISIONS** BOM USE (2) PRICE/COST + SALES + PURCHASING + ACTIVITY + QUALITY + MAINT+ **DOCUMENTS (0)** NOTES (0)

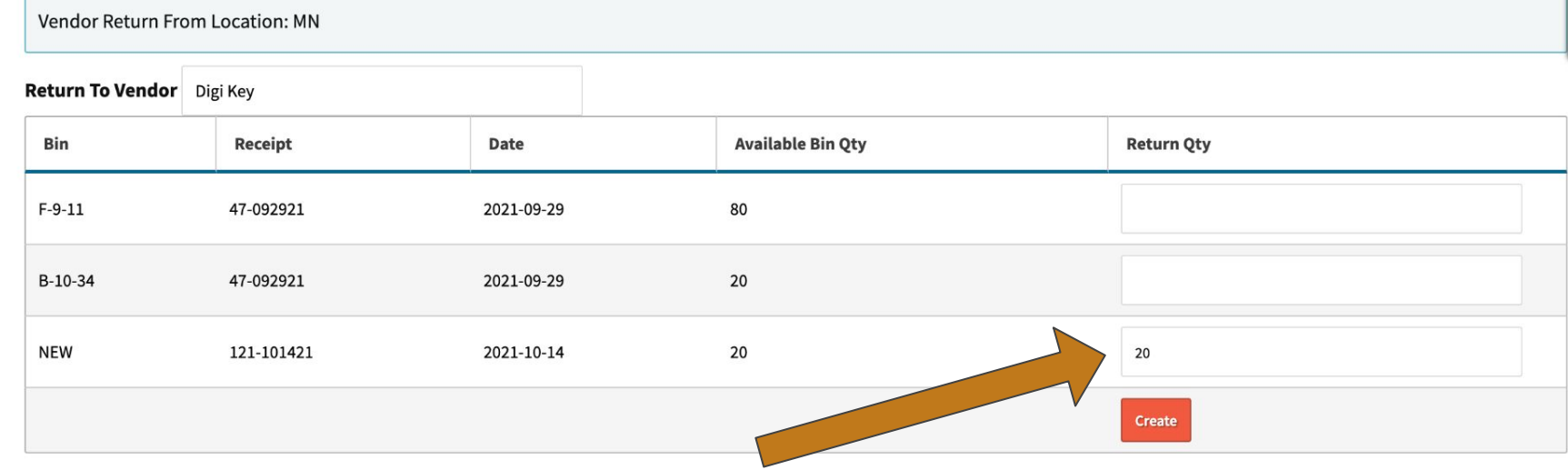

### **Vendor Return 2**

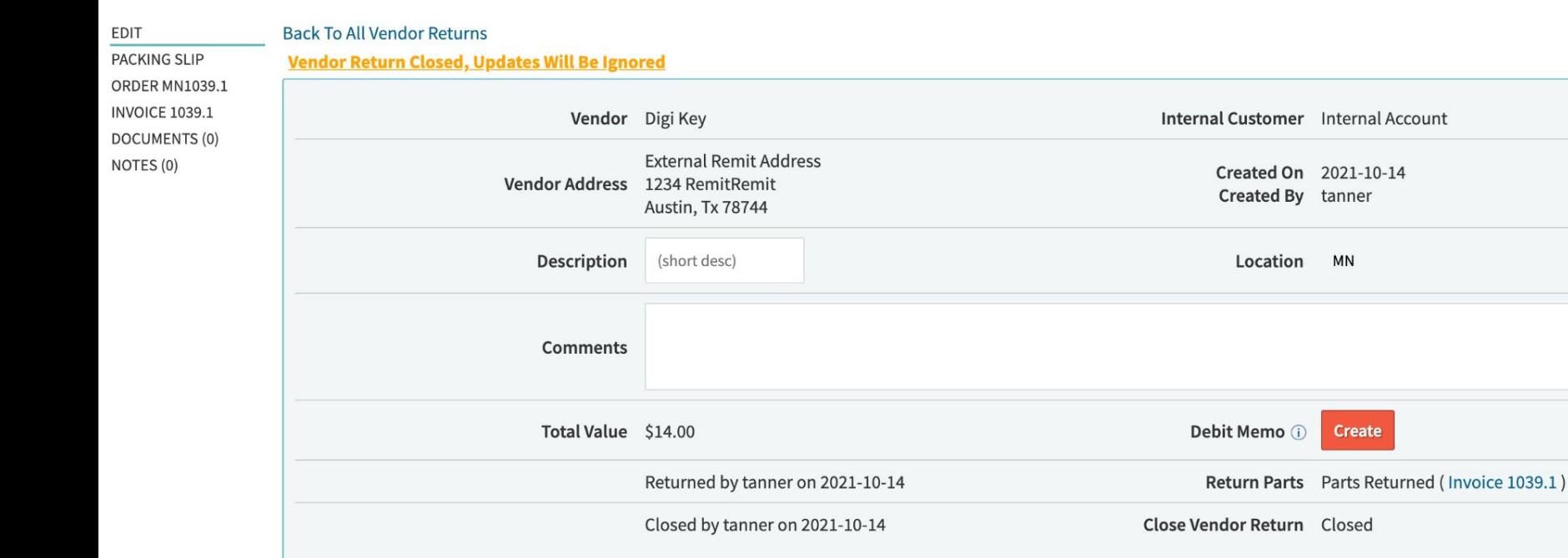

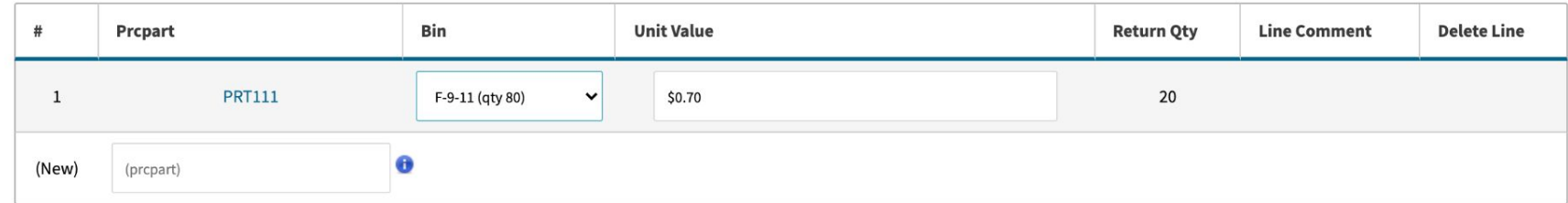

## **Receiving Inspections -Reporting!**

### **Incoming Inspections**

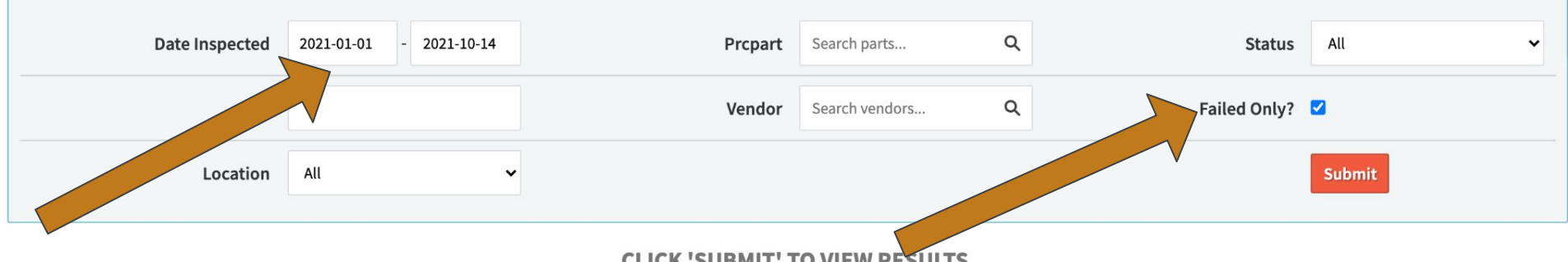

**CLICK 'SUBMIT' TO VIEW RESULTS** 

## **Receiving Inspections - Per Part?**

Great feature! But what if I want to do that per part?

Disable 'set received parts to pending'

Enable 'DTS - Enable Dock To Stock Mode'

- There are a few pairing configs with DTS, ignore them.

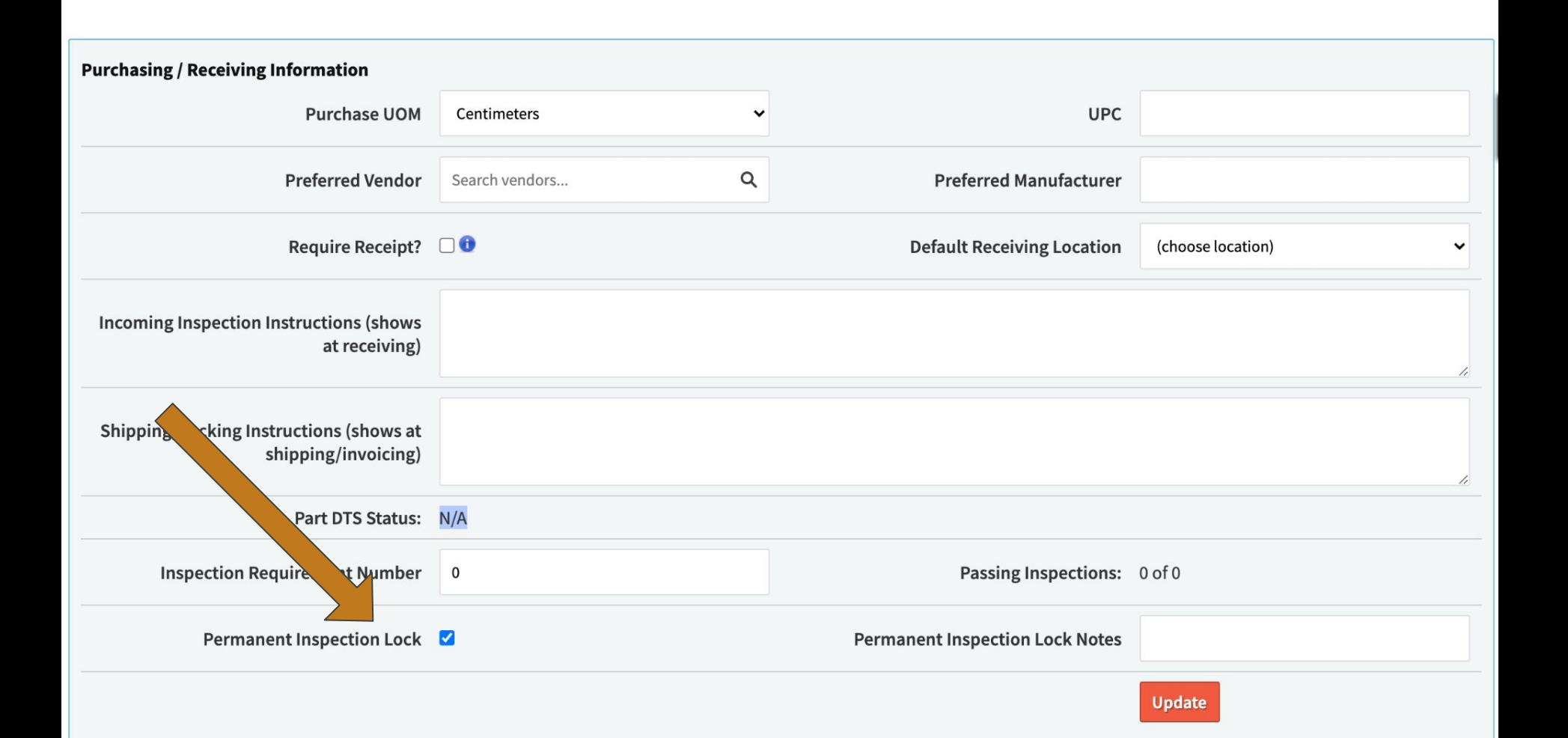

## **Receiving Inspections -Questions?**

## **Locked & Expired Floor Inventory**

When receiving inventory, you can set the expiration date as well as 'manually' locking inventory to a bin.

Notably, manually locking inventory still allows users to put it away, but it won't be available to pick on work orders or sales orders.

#### **Receive Parts**

#### **Back to Pending Put Away**

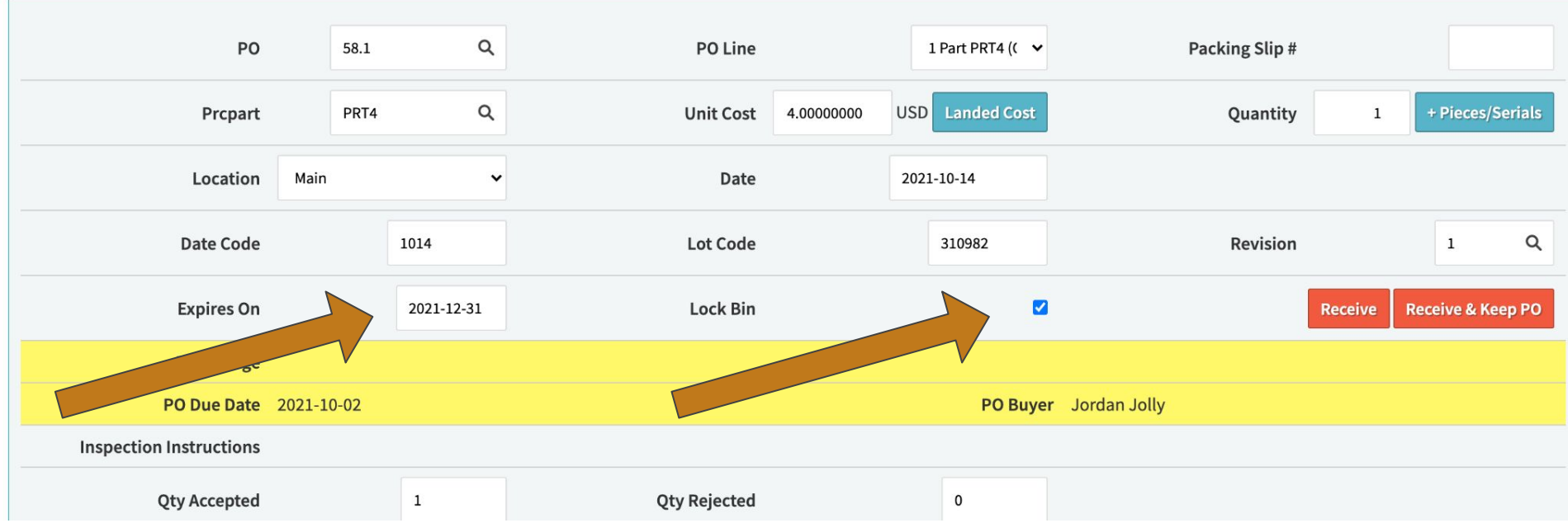

## **Locked & Expired Floor Inventory - Reporting**

Parts > Lists > List by Bin

Filter by 'Expired' date range

Filter by 'Locked/Unlocked'

## **Local Bin**

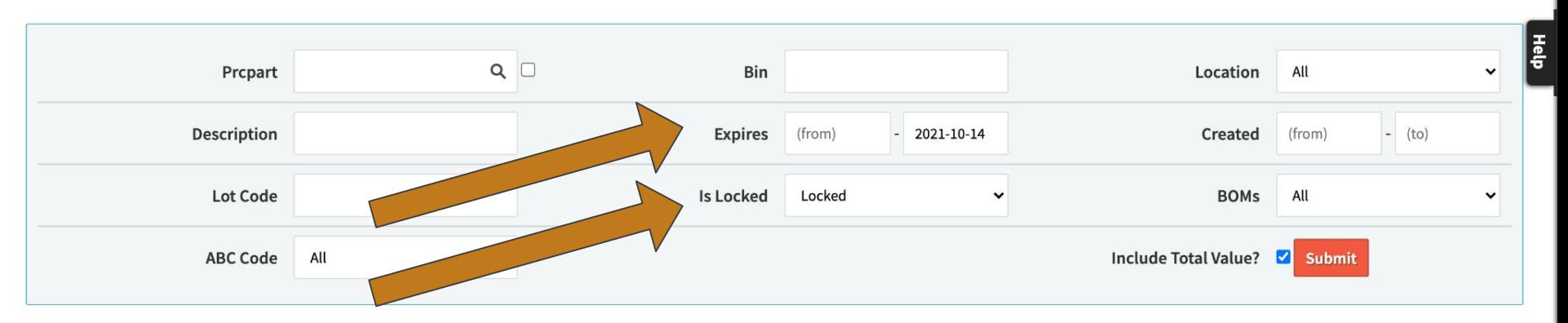

Displaying 1 - 3 of 3 Export +/- Columns

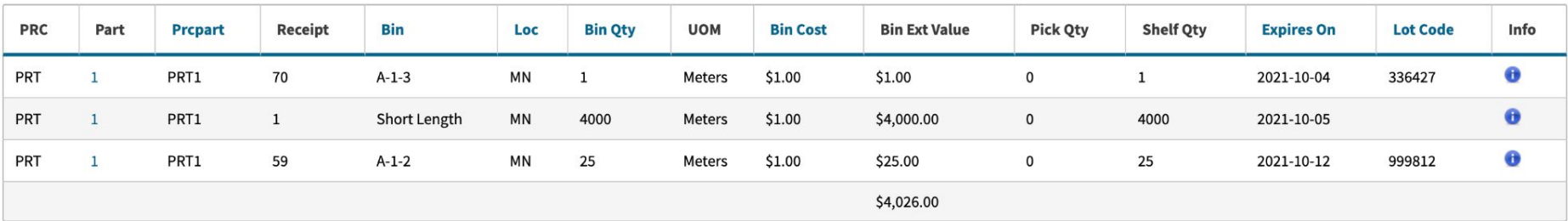

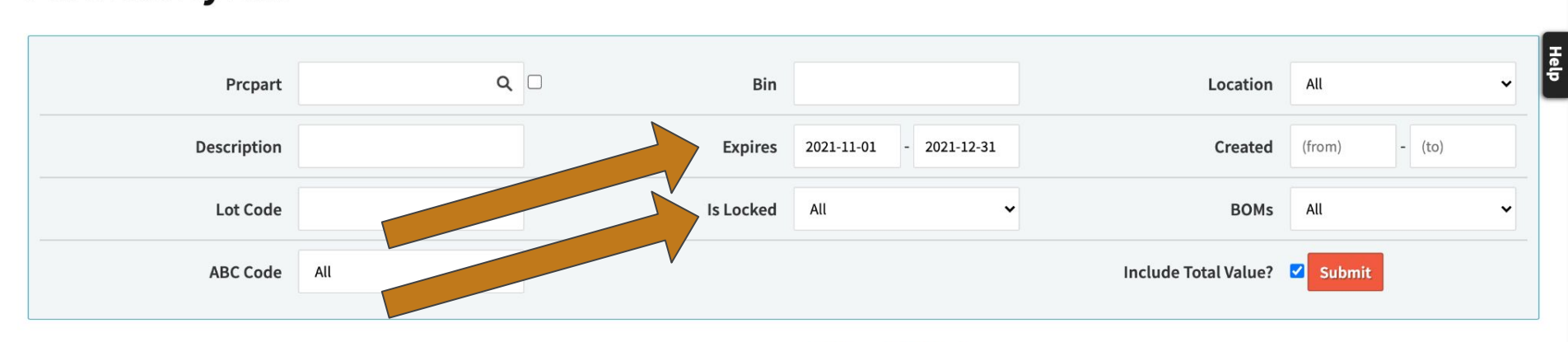

Displaying 1 - 6 of 6 Export +/- Columns

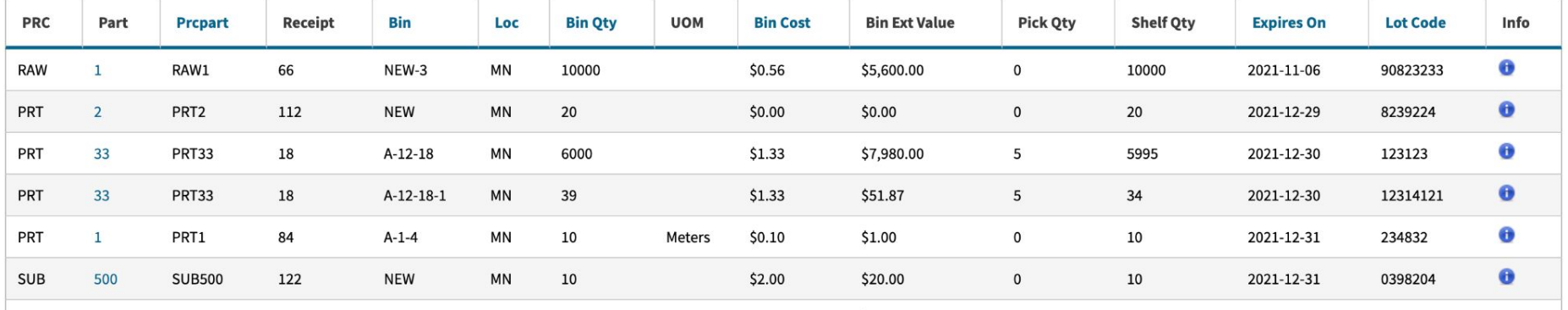

#### **Part PRT33**

#### **Flouride Solution**

**Toggle Waterfall** 

**WATERFALL FOR LOCATION MN** 

VIEW EDIT **REVISIONS** BOM USE (1) PRICE/COST+ SALES + PURCHASING + ACTIVITY + QUALITY + MAINT + **DOCUMENTS (0)** NOTES (0)

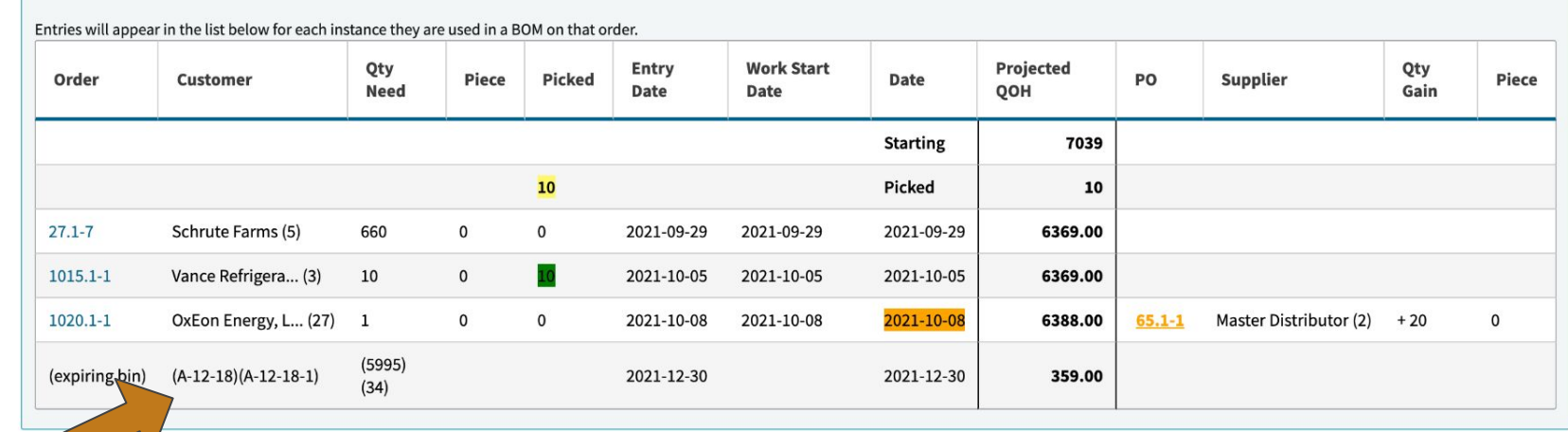

 $\frac{1}{4}$ 

## **Locked & Expired Floor Inventory**

**- Questions?**

Creating Tools

Maintenance Schedule

Linking Tools to Parts

Check In & Check Out

## **Tool Management - Create a Tool!**

#### **Tool List**

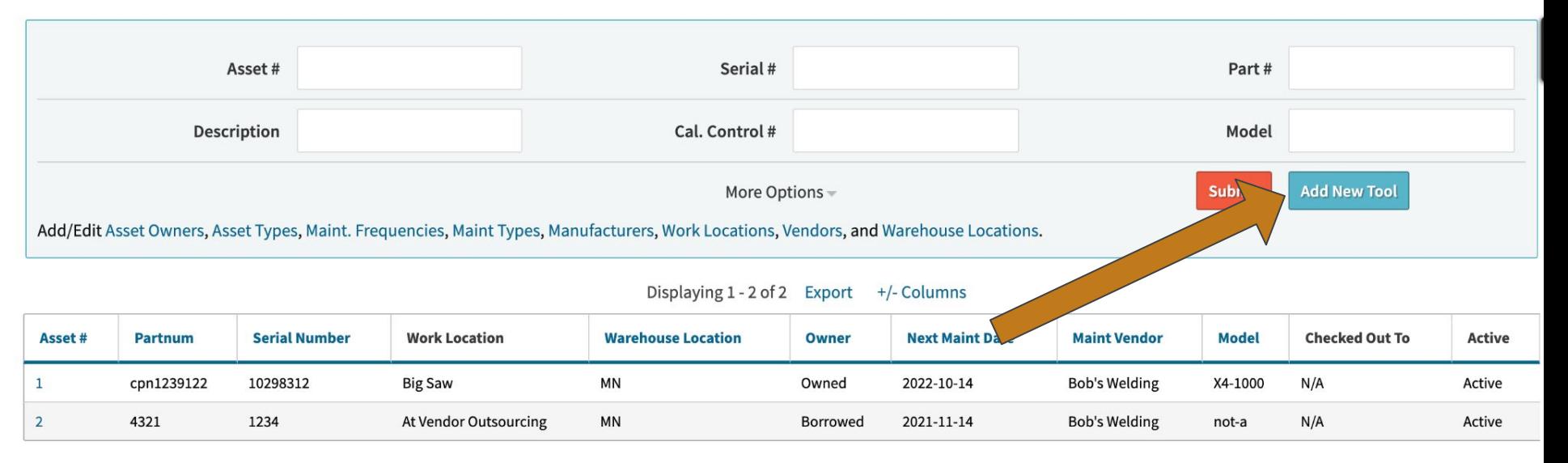

## **Tool Management - Create a Tool!**

### Tool: 1

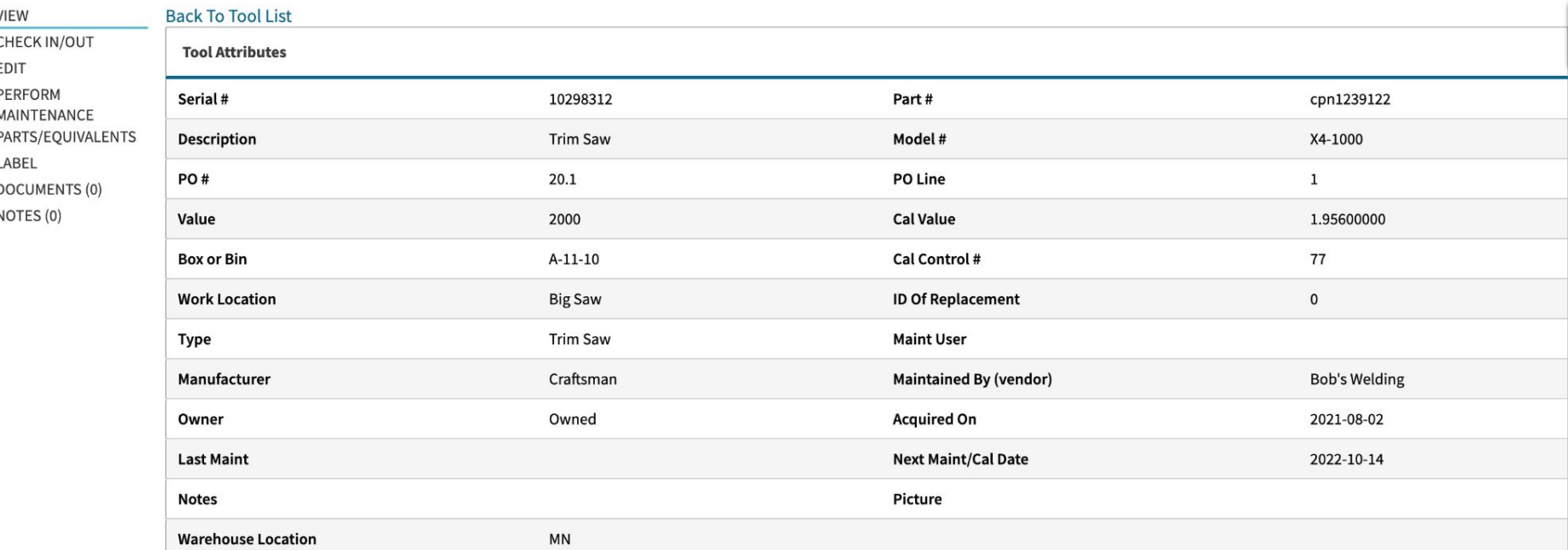

**- Maintenance Schedule** 

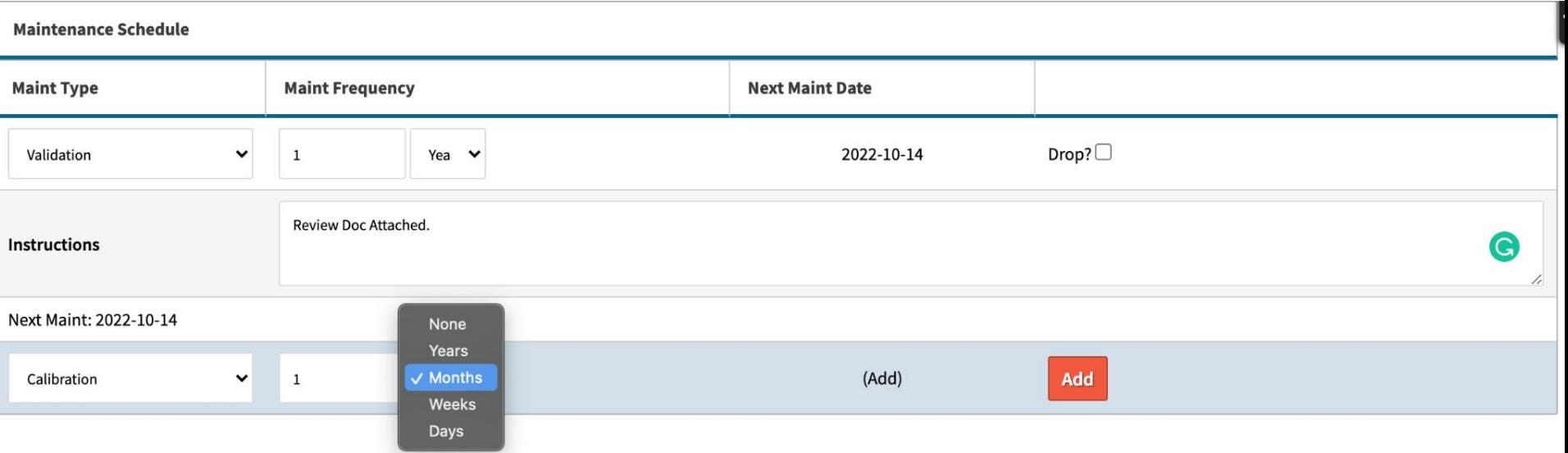

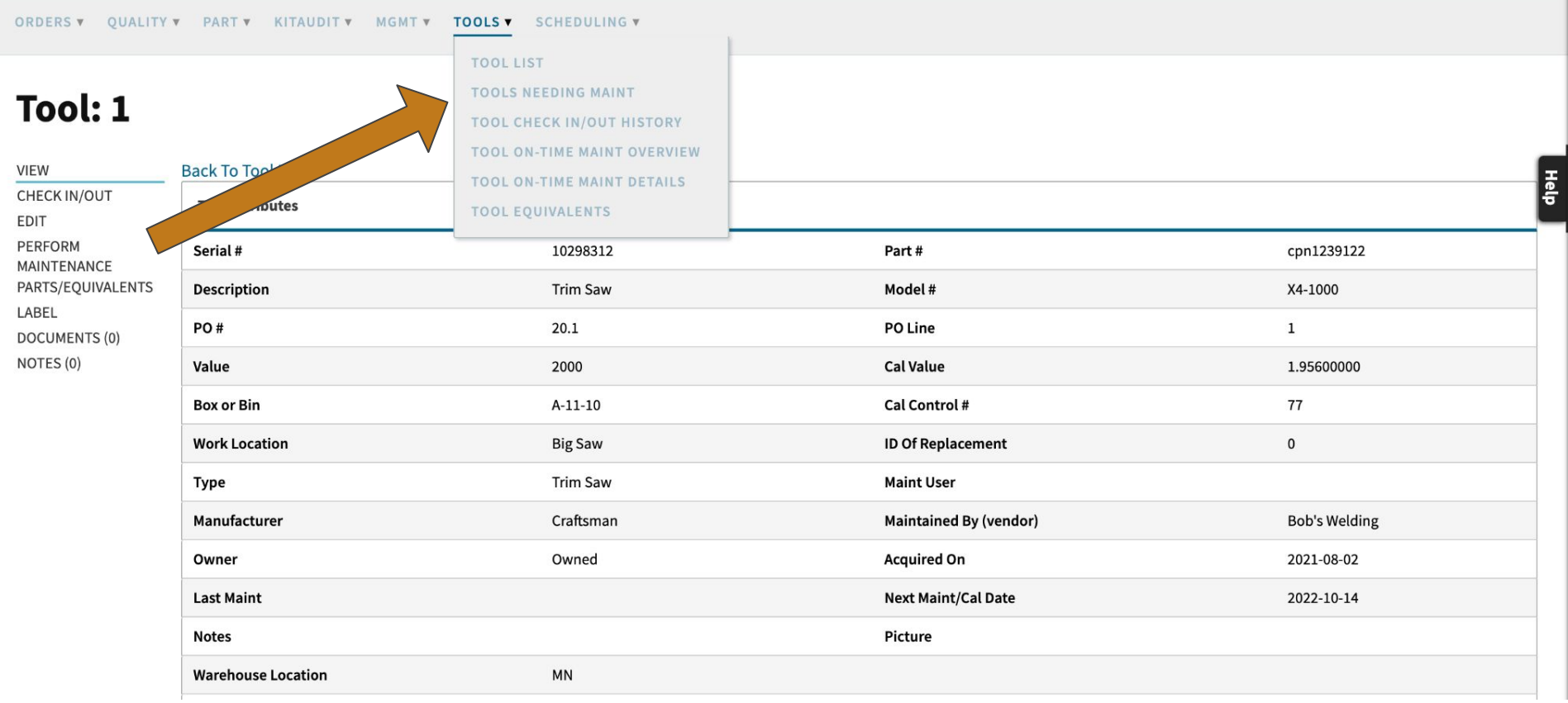

**- Linking Tools To Parts**

At the bottom of the Tool Edit screen, you'll see the 'Parts Needing This Tool'. Add parts (raw material, finished goods, sub assemblies) to display on work orders where the part is used.

#### **PARTS NEEDING THIS TOOL**

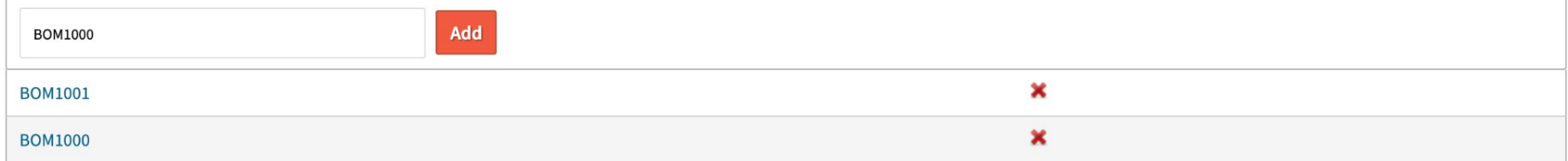

**- Linking Tools To Parts**

### Workorder (Build): 27.1 Line: 7 name

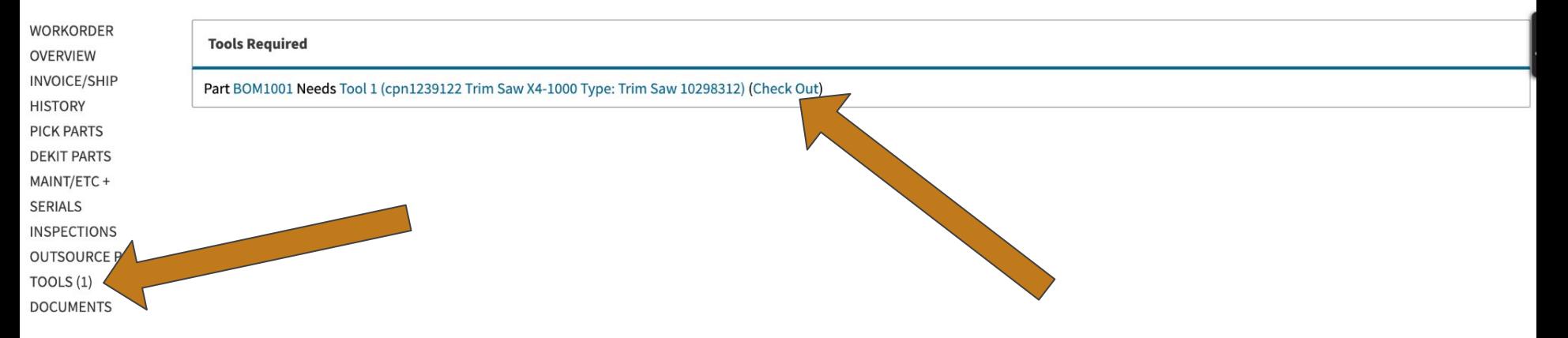

**- Check Out**

#### Tool: 2

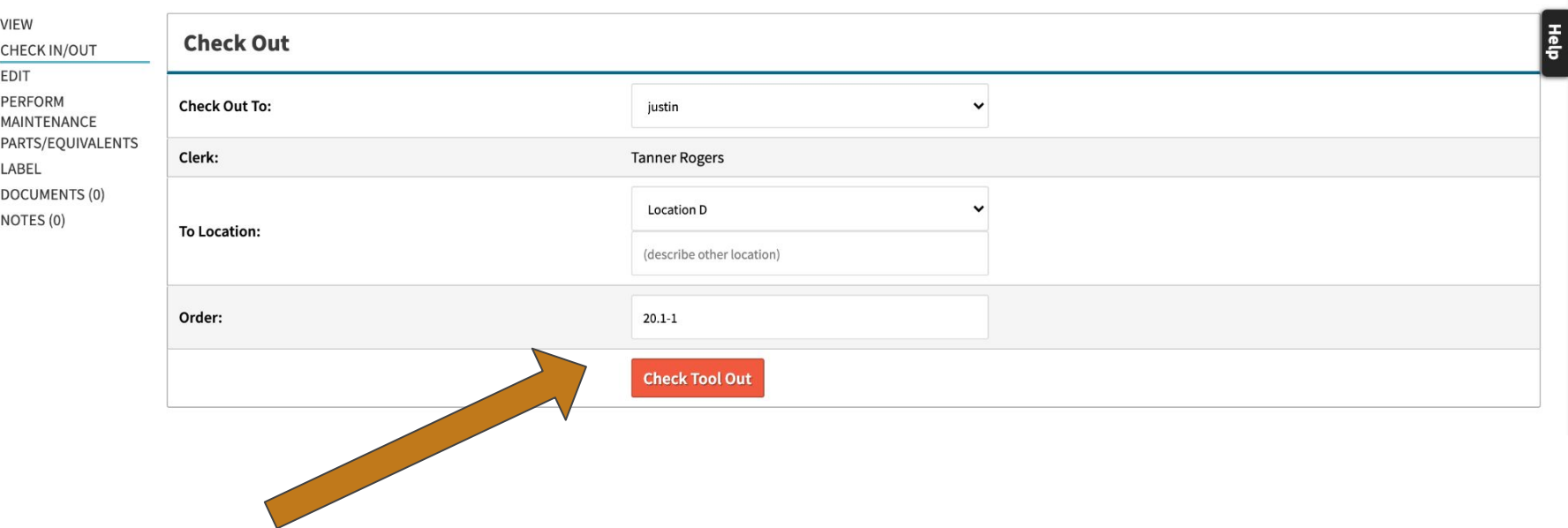

## **Tool Management - Check In**

#### Tool: 2

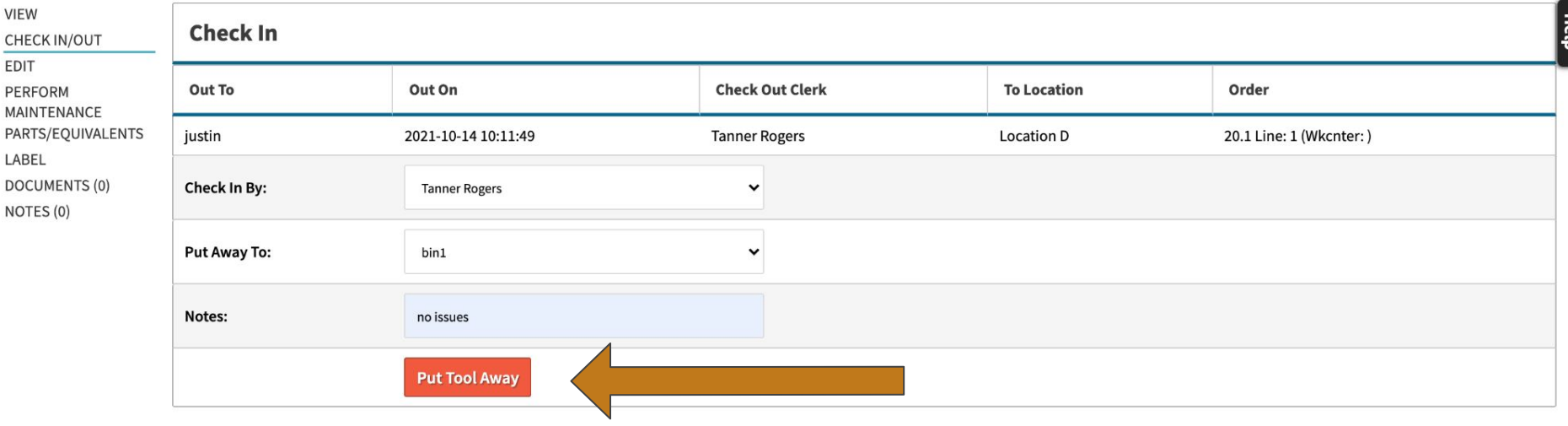

### Tool: 2

Information: Tool 2 Checked In

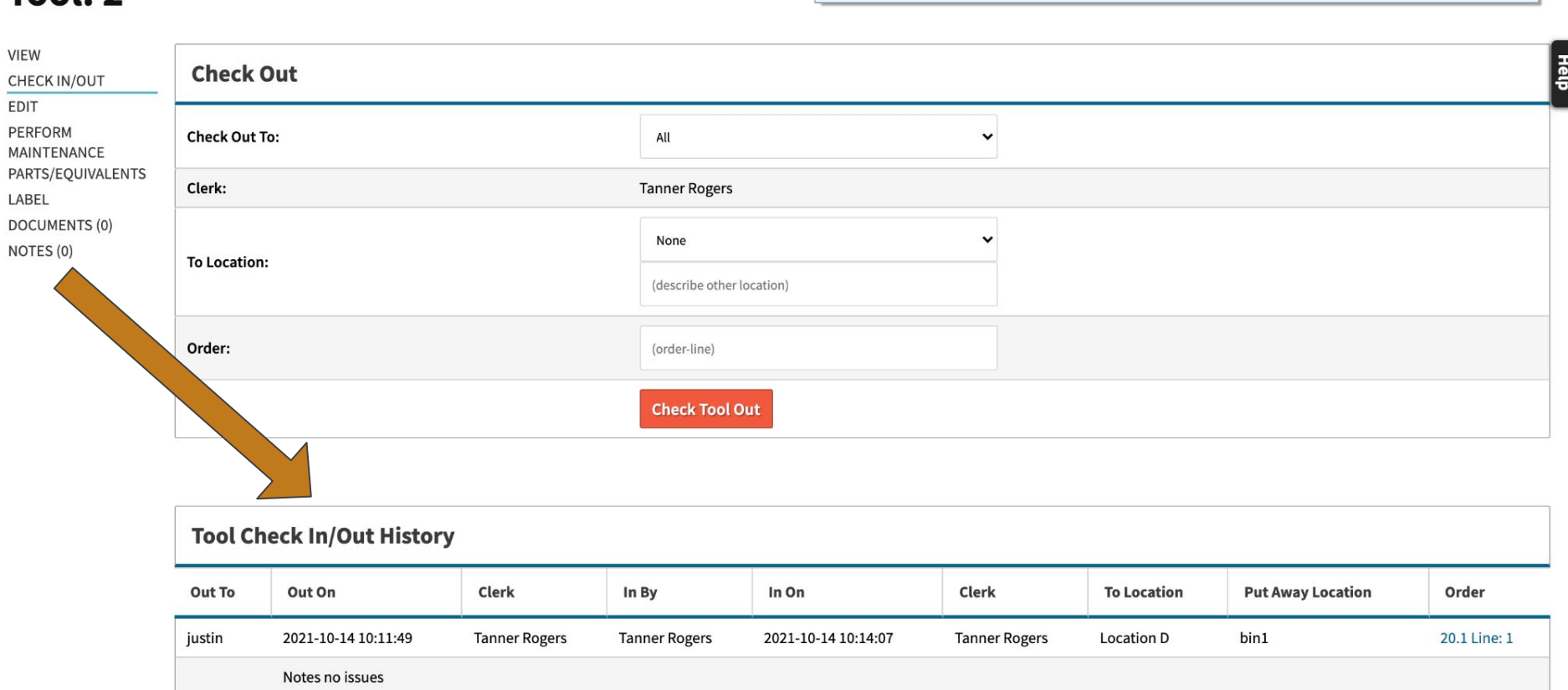

 $\pmb{\times}$ 

**- Questions?**

## **ECOs**

Initial Process for Creation

BOM Management

Assignment of Tasks

Workflow

## **ECOs - Creation**

Production>Orders> ECO / ECR

- ECOType is a data maintenance table

### **ECO/ECR**

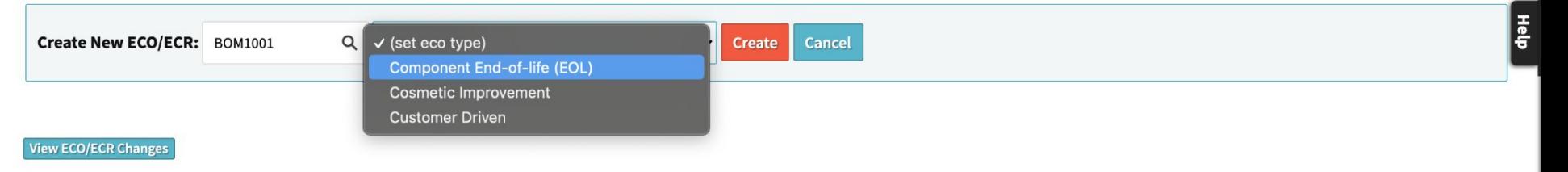

### **ECO/ECR 2**

EDIT

**DOCUMENTS (0)** 

NOTES (0) **HISTORY** 

#### **Back To All**

<sup>6</sup> Completing ECO will update the "To Revision" to be the current revision.

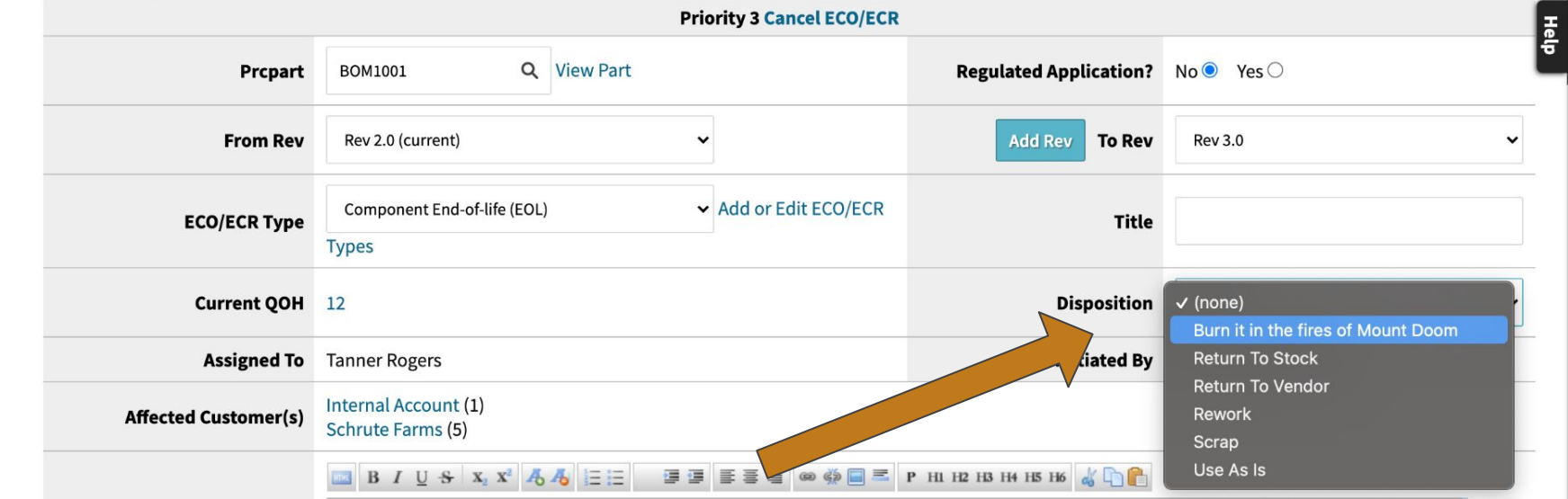

**ECO/ECR Initiator: Tanner Rogers**  $\blacktriangledown$ 

## **ECOs - BOM Management**

When changing Revs, the biggest impact is the BOM. What components/quantities change and how does that impact open orders?

How should I intervene?

#### **BOM CHANGES**

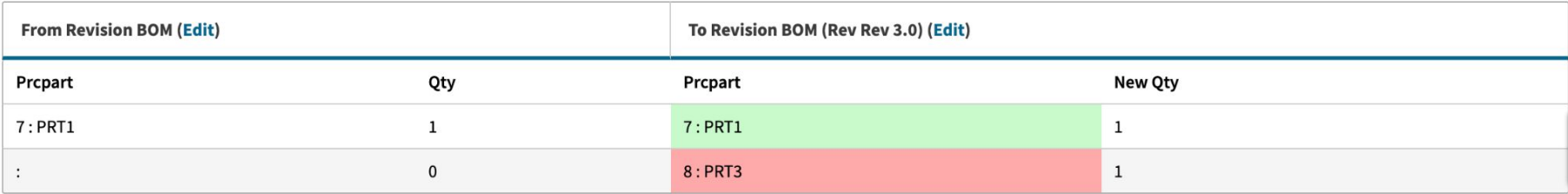

#### OPEN QUOTES FOR THIS PART

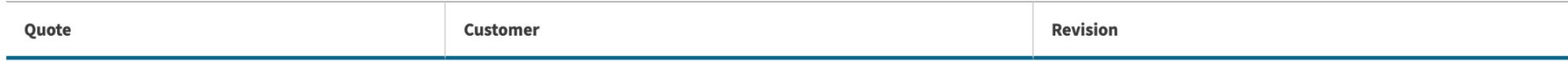

#### **OPEN ORDERS FOR THIS PART**

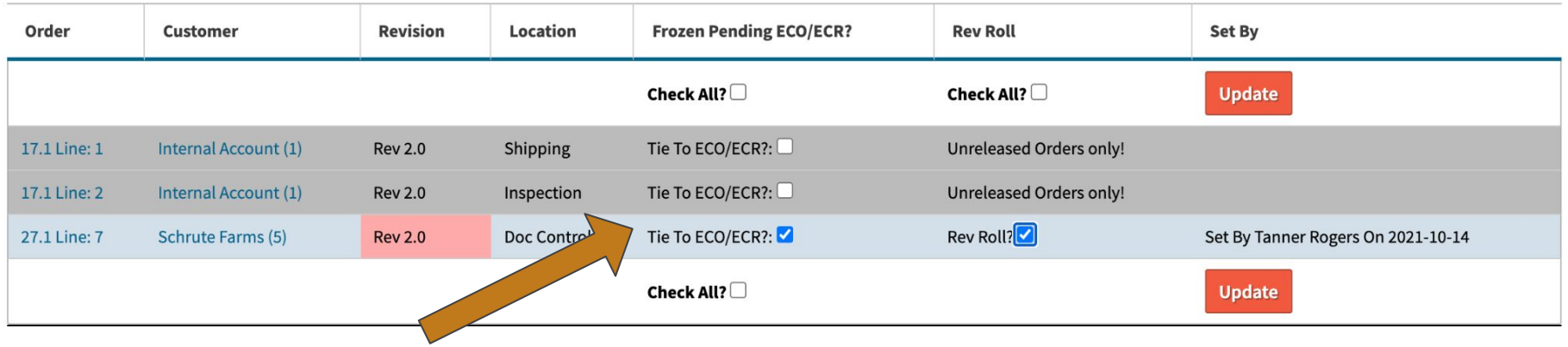

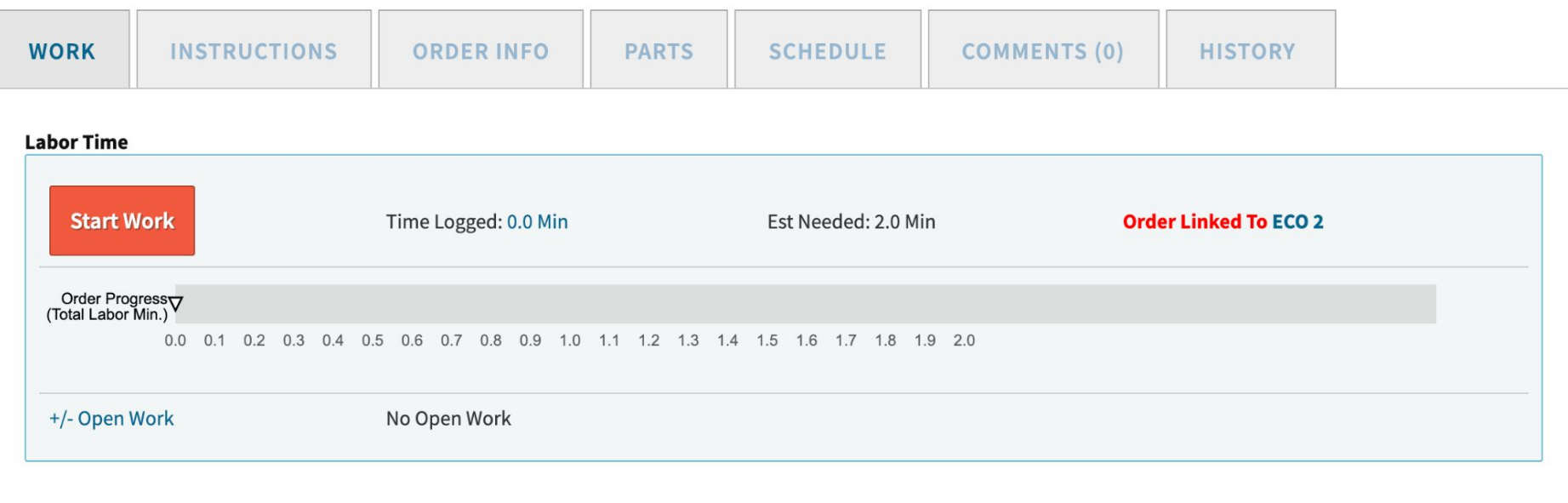

#### **Order Work Location**

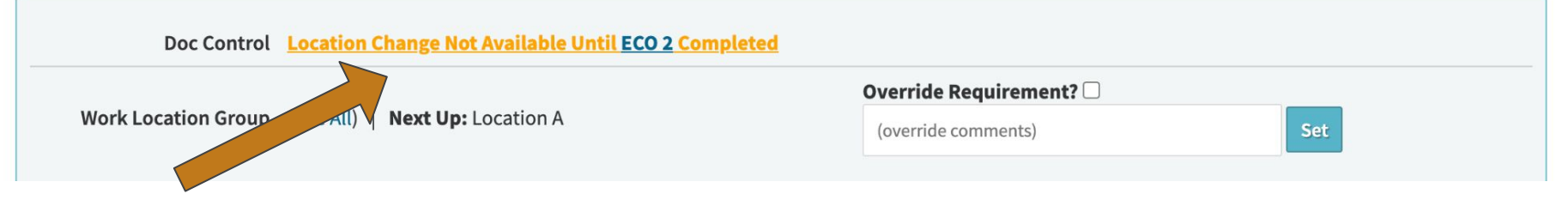

#### **BOM CHANGES**

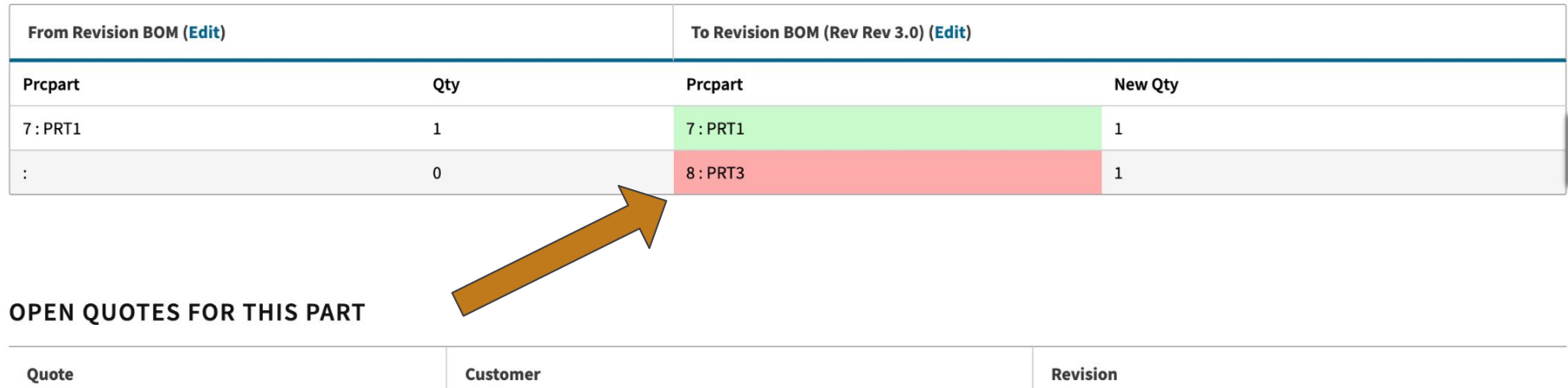

#### **OPEN ORDERS FOR THIS PART**

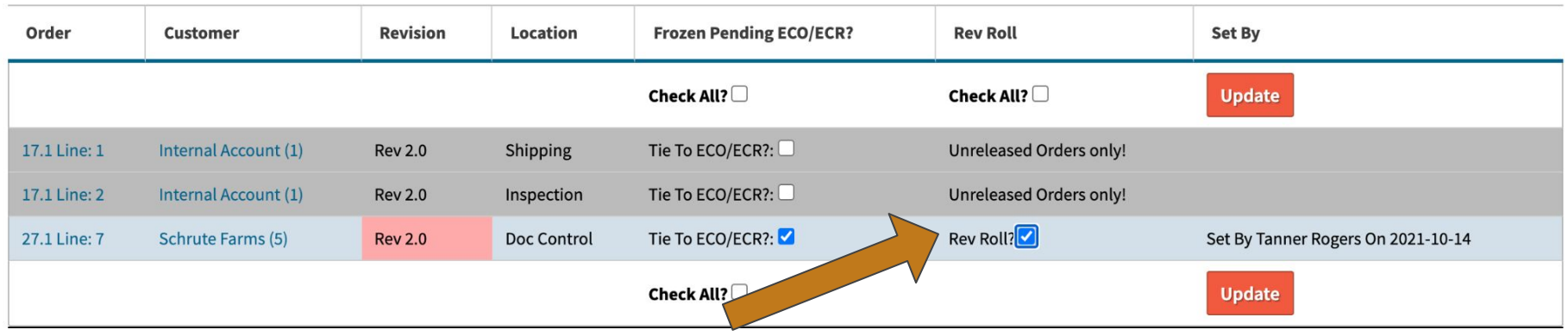

## **ECOs - BOM Management**

#### RESPONSIBILITIES AND REQUIREMENTS

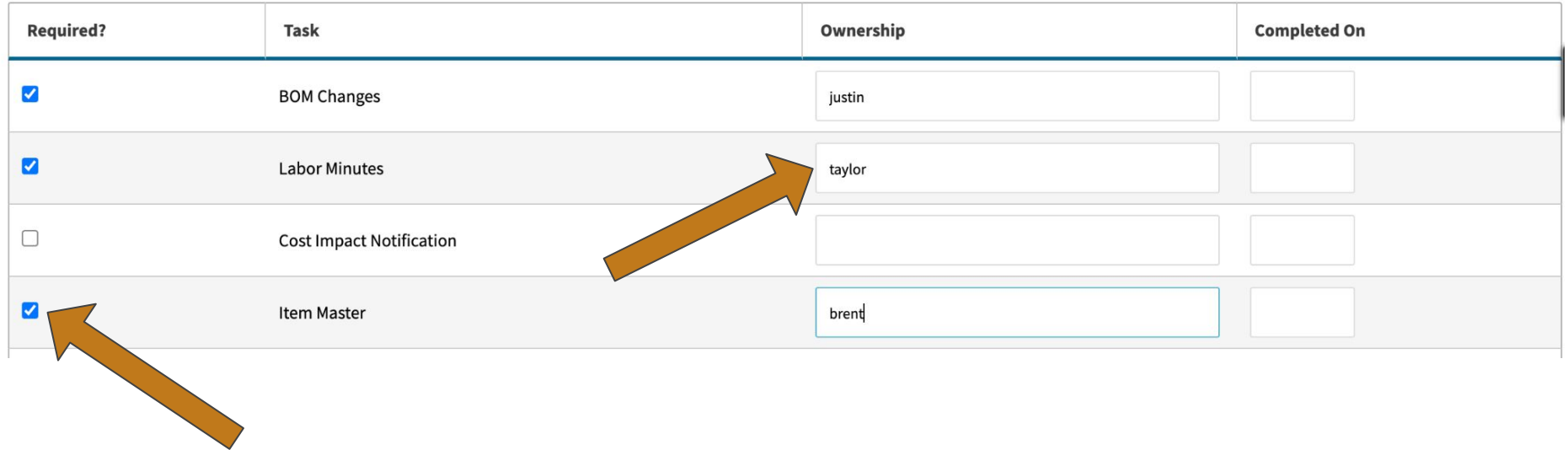

## **ECOs - Workflow**

### **ECO/ECR2**

**Back To All EDIT** Completing ECO will update the "To Revision" (Rev Rev 3.0) to be the current revision. **DOCUMENTS (0) Priority 3 Cancel ECO/ECR** NOTES (0) Move To **HISTORY** Prcpart BOM1001 Q View Part Reg **Tanner Rogers Tanner Rogers From Rev** Rev 2.0 (current)  $\check{ }$ **Tanner Rogers** Add or Edit ECO/ECR Component End-of-life (EOL) **ECO/ECR Type Tanner Rogers Types Tanner Rogers** Current QOH 12 **Tanner Rogers Assigned To Tanner Rogers Tanner Rogers** Internal Account (1) **Affected Customer(s) Tanner Rogers Schrute Farms (5) Tanner Rogers B**  $I \cup S$   $X_2$   $X^2$   $A_3$   $A_5 \equiv \equiv$ **事事 手書書 ∞ ※ 日三 P HI H2 H** 

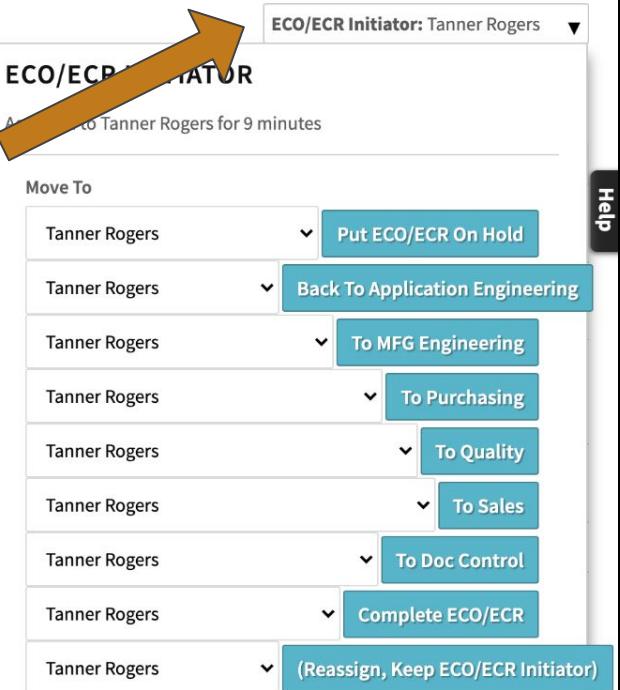

# **ECOs - Questions?**

# **Quality Alerts**

On a part record, you can add a Quality Alert to display on work orders, packing slips, labor plans, and other custom docs.

## **Quality Alerts**

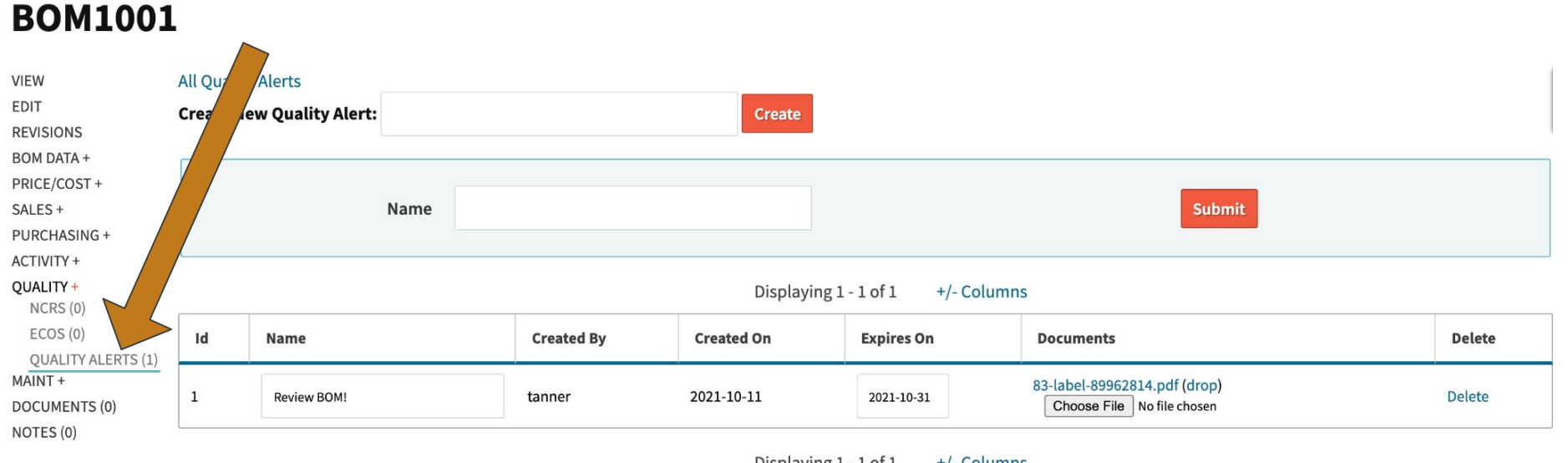

Displaying 1 - 1 of 1 +/- Columns

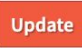

Pre-Release: Tanner Rogers  $\blacktriangledown$ 

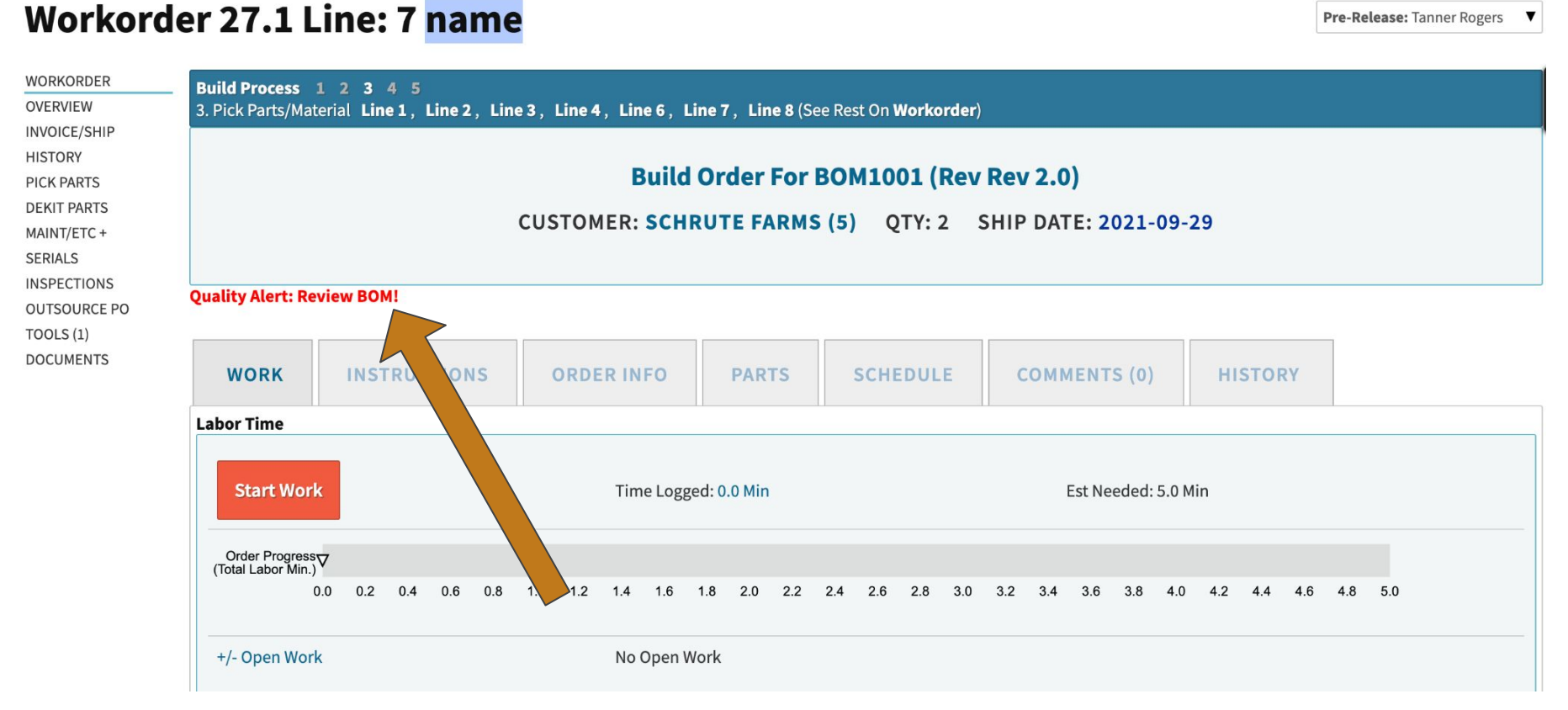

Pre-Release: Tanner Rogers  $\blacktriangledown$ 

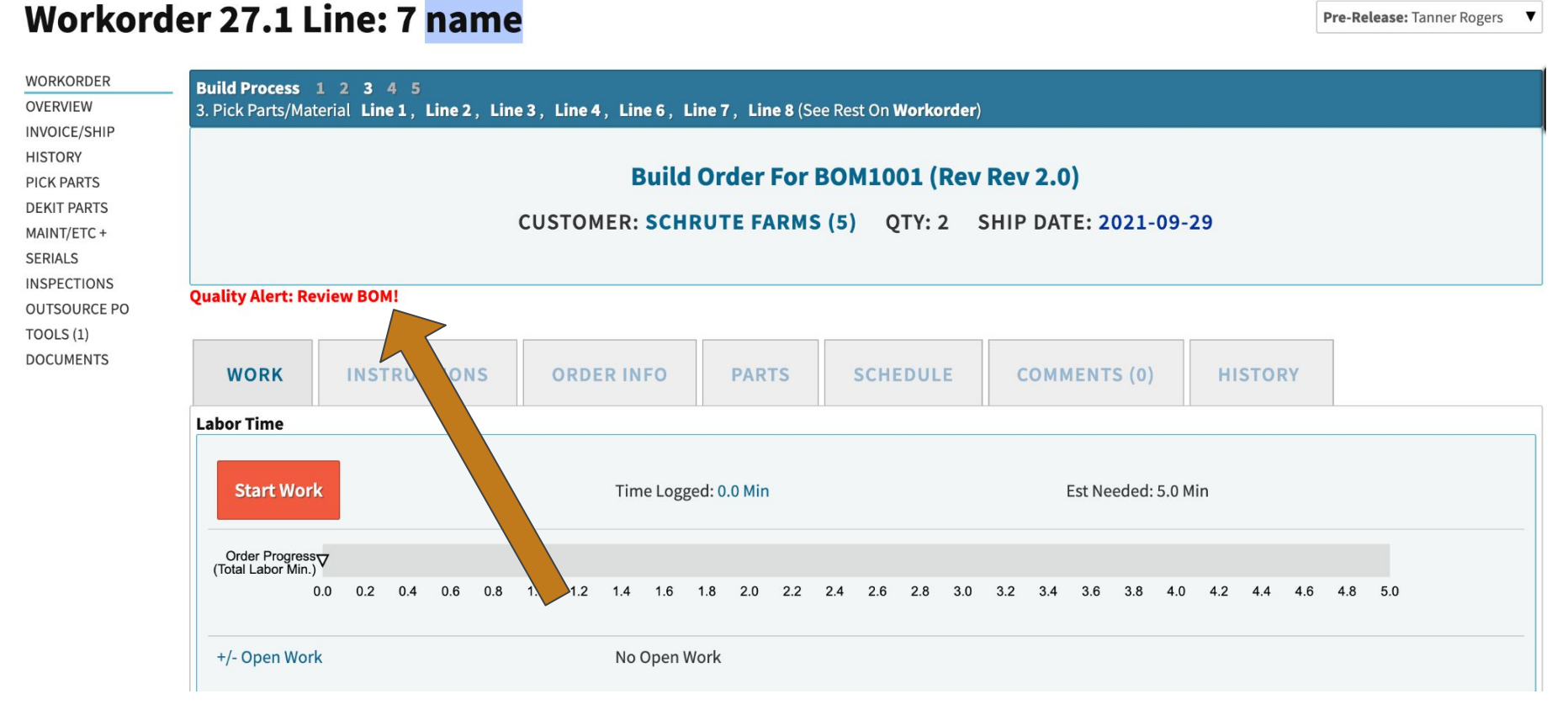

## **Quality Management**

**- Final Questions?**